# **Ascotel** *Office Terminals by* **ascom**

### **Office 20**

Bedienungsanleitung Mode d'emploi Istruzioni per l'uso Operating instructions

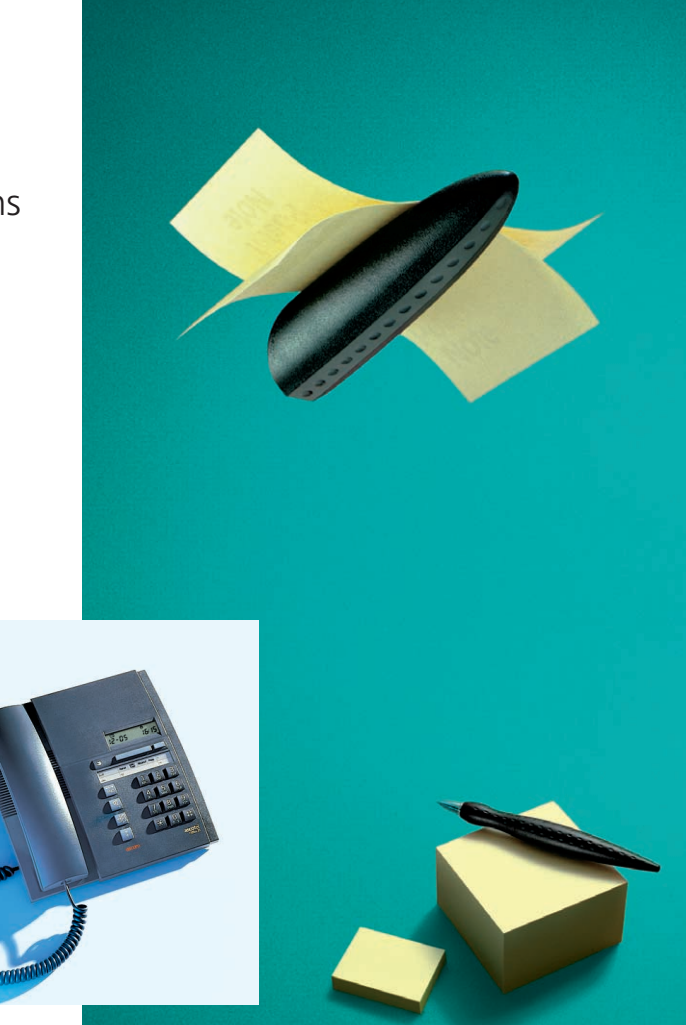

## *Herzliche Gratulation!*

Herzliche Gratulation zum Kauf Ihres Ascotel Office, ein dank seiner Foxtaste leicht zu bedienender Apparat. Die vorliegende Anleitung zeigt Ihnen, wie einfach das Telefonieren mit Ascotel Office  $i + 1$ 

Eine Bedienungsanleitung in Kurzform (Kreditkartengrösse) ist auf der Unterseite Ihres Ascotel Office eingeschoben. Bitte bewahren Sie diese dort auf!

### *Toutes nos félicitations!*

Nous vous félicitons sincèrement pour l'achat de votre Ascotel Office, un appareil extrêmement facile d'emploi grâce à sa touche Fox.

Ce mode d'emploi vous révélera combien téléphoner avec l' Ascotel Office est simple! Un mode d'emploi succinct (format carte de crédit) est inséré sous la base de l'appareil. Veuillez le conserver à cet endroit prêt à être consulté!

## *Congratulazioni!*

Congratulazioni per aver acquistato il vostro Ascotel Office, un apparecchio di facile uso grazie al suo tasto Fox. Queste istruzioni dimostrano come sia facile telefonare con Ascotel Office! Le istruzioni per l'uso in forma abbreviata (dimensioni di una carta di credito) sono inserite nella parte inferiore del vostro telefono Office. Si consiglia di mantenerle nella stessa posizione!

### *Congratulations!*

Congratulations on the purchase of your Ascotel Office, a telephone which is extremly easy to use thanks to its Foxkey. Read these operating instructions to find out how simple it is to telephone with the Ascotel Office.

You will find a credit-card-sized operating guide in the base of your Ascotel Office. Keep it there for quick reference!

#### **Inhalt**

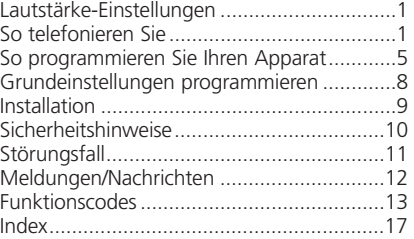

#### **Table des matières**

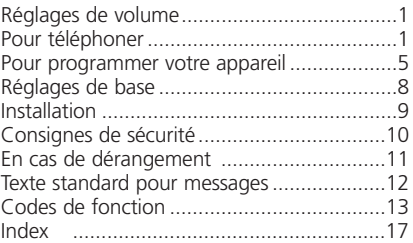

#### **Indice**

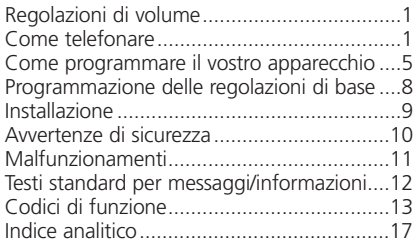

#### **Contents**

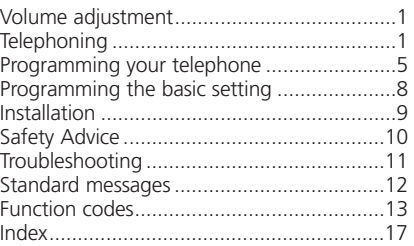

Italiano

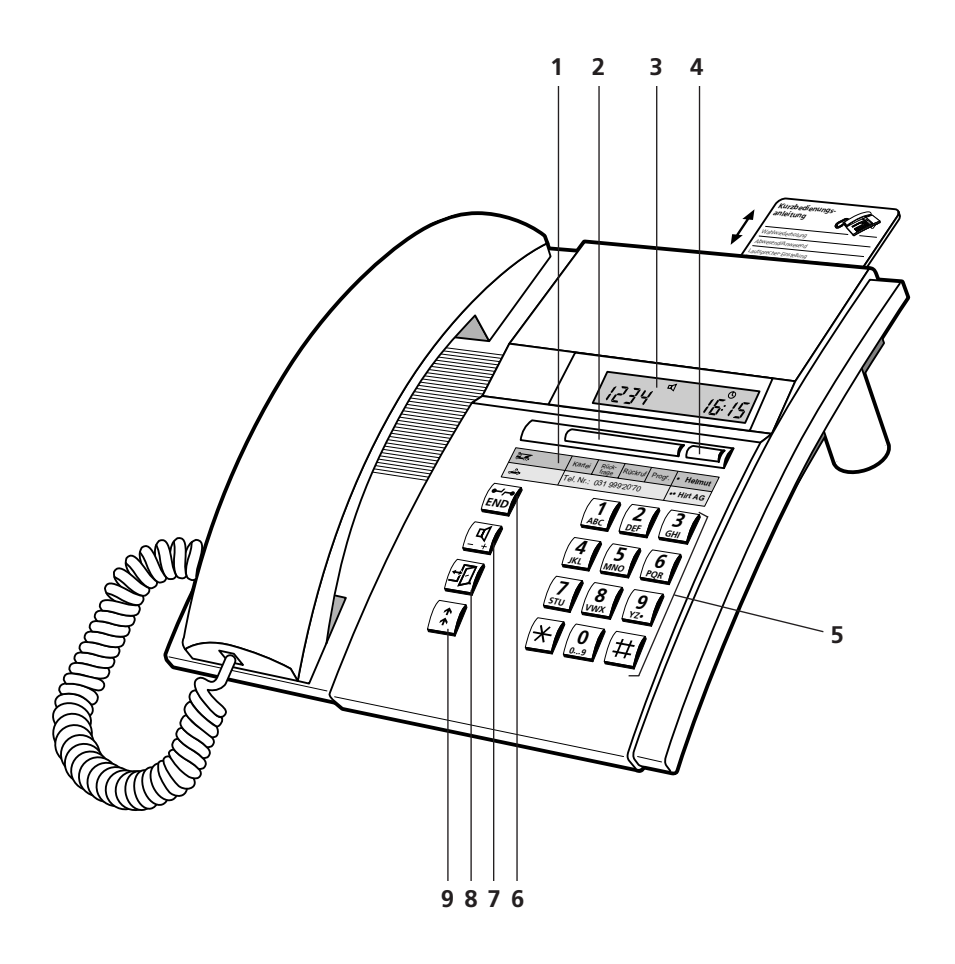

### **Bedienungs- und Anzeigeelemente**

#### **1 Beschriftungsschild**

**2 Foxtaste (Taste mit mehreren Funktionen)** Kartei, Rückfrage, Rückruf programmieren, Programmiermodus

#### **3 Anzeigefeld (Display)**

Ihr Apparat ist mit einem zweizeiligen numerischen Anzeigefeld ausgerüstet.

**4 Frei programmierbare, 2fach belegbare Taste** Ablegen von Nummern und/oder Funktionen

#### **5 Wahltastatur**

#### **6 END-Taste/Trenntaste**

Wiederbelegen für neue Wahl, abbrechen einer angefangenen Funktion, beenden der Programmierung

#### **7 Lautsprechertaste**

Lauthören, Lautstärke im Hörer und im Lautsprecher einstellen: normal/laut (mit Doppelklick)

#### **8 Abwesendtaste**

Teilnehmer ist anwesend/abwesend

#### **9 Wahlwiederholungstaste** Abrufen der bis maximal 4 zuletzt gewählten Nummern

#### **Display-Symbole**

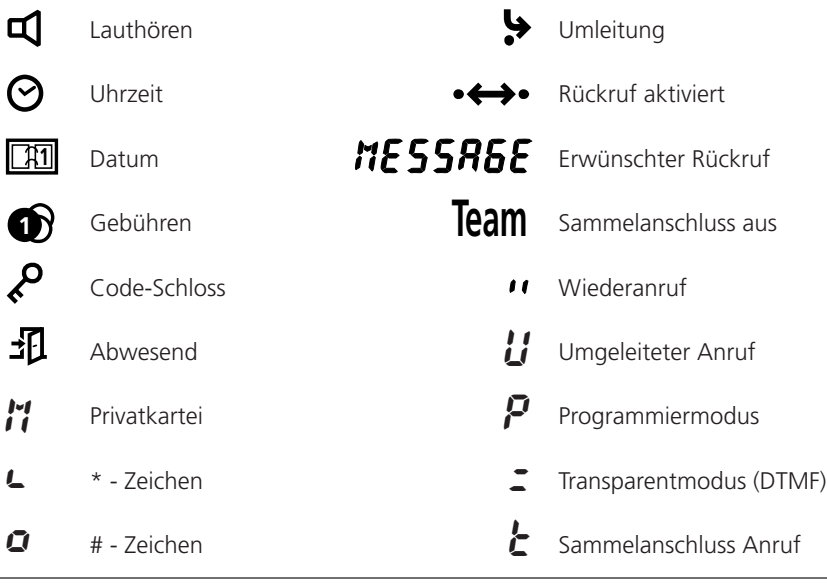

### **Lautstärke-Einstellungen**

#### **Ruflautstärke während des Rufs einstellen**

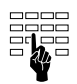

Während des Rufs können Sie die Ruflautstärke Ihres Apparates durch Drücken der Zifferntasten 1 (leise) bis 4 (laut) einstellen.

#### **Lautstärke im Hörer und im Lautsprecher während des Gespräches einstellen**

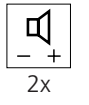

Die Lautstärke ist in Ihrem Apparat sowohl im Hörer als auch im Lautsprecher auf "normal" eingestellt. Durch Doppelklick der Lautsprechertaste nimmt die Lautstärke zu. Mit erneutem Doppelklick wird die Lautstärke wieder auf "normal" zurückgestellt.

### **So telefonieren Sie**

#### **Wählen mit Wahlvorbereitung**

Was Sie bisher noch kaum kannten und was Ihnen Ihr Apparat als wesentliche Neuheit bietet, ist das Wählen mit Wahlvorbereitung. Ohne den Hörer abzuheben, geben Sie die gewünschte Nummer ein, die Sie prüfen können und drücken anschliessend die Lautsprechertaste. Sie haben dann die Hände frei, bis sich der gerufene Teilnehmer meldet.

Mit der END-Taste kann die Wahlvorbereitung abgebrochen werden.

#### **Ziffernwahl**

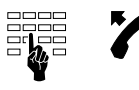

Ziffern eingeben, Hörer abheben oder Lautsprechertaste drücken

oder

#### **Wählen über frei programmierbare Taste**

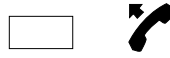

Einfach- bzw. Doppelklick auf frei programmierbare Taste, Hörer abheben oder Lautsprechertaste drücken

oder

#### **Wählen über Wahlwiederholungstaste**

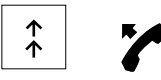

Wahlwiederholungstaste drücken: 1x zuletzt gewählte Nummer, 2x vorletzt gewählte Nummer usw. (unter dieser Taste werden insgesamt 4 Nummern gespeichert) Hörer abheben oder Lautsprechertaste drücken.

#### **Wählen einer Nummer aus der Privatkartei**

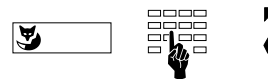

Foxtaste drücken (M: Memory), Kartennummer (Zifferntaste 0...9) drücken, Hörer abheben oder Lautsprechertaste drücken.

*Hinweis* Natürlich können Sie mit Ihrem Apparat auch auf herkömmliche Art wählen; Hörer abheben und Nummer eingeben. Auf dem Display Ihres Apparates erscheinen beim Wählen bis zu 12 Ziffern. Sie können aber mehr Ziffern eingeben, in diesem Fall sehen Sie das Zeichen

" $\blacktriangleright$ " an vorderster Stelle.

#### **Lauthören**

Mit der Lauthöreinrichtung hören Sie Ihren Gesprächspartner sowohl über den Hörer als auch über den Lautsprecher; so können weitere Personen im Raum Ihr Gespräch mitverfolgen.

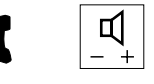

Lautsprechertaste während des Gesprächs drücken.

*Hinweis* Wollen Sie das Gespräch normal, d.h. nur über den Hörer weiterführen, drücken Sie erneut die Lautsprechertaste.

#### **Nummer in der Privatkartei speichern**

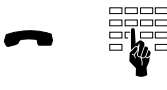

Um die auf dem Display angezeigte Nummer zu speichern, Zifferntaste der entsprechenden Kartennummer (0...9) so lange drücken, bis Quittungston ertönt.

#### **Gebührenanzeige**

Während einer externen Gesprächsverbindung wird die Gesprächsgebühr angezeigt, zusammen mit dem Symbol **1**.

#### **Transparentmodus (Frequenzwahl DTMF)**

Nach dem Aufbau einer Verbindung kann mit Frequenzwahl eine Funktion wie z.B. die Fernsteuerung eines Anrufbeantworters aktiviert werden.

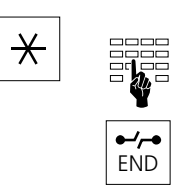

Sterntaste so lange drücken, bis das Symbol "; " erscheint, Zeichenfolge für die gewünschte Funktion eingeben.

Mit der END-Taste verlassen Sie das Frequenzwahl-Verfahren.

#### **Rückfrage einleiten und abschliessen**

Sie sind mit einem Gesprächspartner verbunden und wollen, ohne die Verbindung abzubrechen, mit einem anderen Gesprächspartner ein kurzes Gespräch führen.

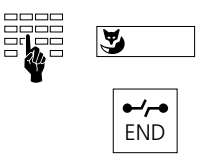

Nummer des Rückfragepartners eingeben, Foxtaste drücken.

Sie haben Ihre Rückfrage beendet und schliessen diese Verbindung mit der END-Taste ab.

*Hinweis* Drücken Sie nach einer Rückfrage eine falsche Taste oder legen den Hörer auf, ertönt während 10 Sekunden ein Dauerruf, der Sie auf den wartenden Gesprächspartner aufmerksam macht. Heben Sie den Hörer während dieser Zeit ab, kehren Sie in Ihre erste Gesprächsverbindung zurück.

#### **Makeln**

Sie haben eine Rückfrage eingeleitet, wollen aber nach Beenden der Rückfrage die Verbindung aufrechterhalten und zu Ihrer ersten Gesprächsverbindung zurückkehren.

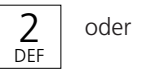

Zifferntaste 2 oder Foxtaste<sup>1)</sup> drücken.

#### **Gespräch übergeben**

Sie haben eine Rückfrage eingeleitet und verbinden anschliessend mit Auflegen Ihres Hörers Ihre beiden Gesprächspartner miteinander.

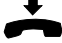

Hörer auflegen.

#### **Konferenz**

Sie haben eine Rückfrage eingeleitet und wollen nun zusammen mit Ihrem ursprünglichen Gesprächspartner ein Konferenzgespräch aufbauen.

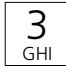

Zifferntaste 3 drücken.

*Hinweis* Keine Angst! Beim Aufbau einer Konferenz werden keine Gespräche "unterbrochen"; Verbindungen werden allein mit der END-Taste oder mit Auflegen des Hörers abgebaut!

#### **Anklopfen**

Während einer Gesprächsverbindung kann es vorkommen, dass jemand auf Ihrem Anschluss anklopft; Sie hören einen gedämpften Ton im Hörer und auf Ihrem Display erscheint die Nummer des Rufenden (z.B. "CRLL 215").

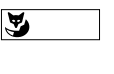

Falls Sie mit diesem sprechen möchten, ohne Ihren aktuellen Gesprächspartner zu verlieren, drücken Sie die Foxtaste (Makeln).

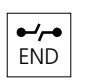

Wenn Sie nicht mit diesem sprechen möchten, drücken Sie die END-Taste.

#### **Rückruf einleiten (bei Besetzt- oder Rufton)**

Sie bitten einen besetzten oder nicht antwortenden Teilnehmer, Sie zurückzurufen.

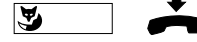

Foxtaste drücken, Hörer auflegen.

*Hinweis* Gleichzeitig kann nur ein Rückruf aktiviert werden.

#### **Verlangter Rückruf**

Ein Teilnehmer hat versucht Sie zu erreichen. Im Display werden " $\pi E 5576E$ " und seine Anschlussnummer angezeigt.

Rückruf beantworten

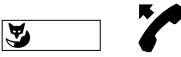

Im Ruhezustand Foxtaste drücken und Hörer abheben.

Rückruf löschen

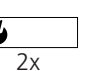

Im Ruhezustand Foxtaste 2x drücken (Doppelklick).

#### **Anwesend/abwesend**

Diese Taste soll die von Ihnen gewünschten Funktionen veranlassen, wenn Sie Ihren Arbeitsplatz verlassen, respektive wenn Sie wieder zurückkommen. Ab Werk ist die Taste als Anrufumleitungstaste programmiert.

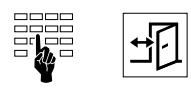

Geben Sie die Nummer Ihrer Stellvertretung ein und drücken Sie danach die Abwesendtaste. Durch erneutes Drücken wird die Umleitung wieder ausgeschaltet.

*Hinweis* Unter dieser Taste können Sie auch eine andere Funktion ablegen. Sehen Sie hierzu unter "Abwesendtaste programmieren".

### **So programmieren Sie Ihren Apparat**

#### **Programmiermodus ein/aus**

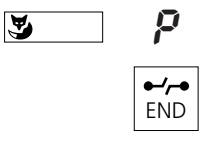

Um in den Programmiermodus zu gelangen, drücken Sie die Foxtaste so lange, bis im Display das Symbol "P" erscheint. Dieser Modus verschafft Ihnen den Zugang zu den nachfolgend aufgeführten Programmierungen. Mit der END-Taste verlassen Sie den Programmiermodus.

#### **Nummern in der Privatkartei speichern**

In der Privatkartei Ihres Apparates können Sie bis zu 10 Nummern speichern.

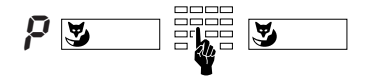

Im Programmiermodus Foxtaste drücken, gewünschte Kartennummer (0...9) und danach die Anschlussnummer eingeben. Foxtaste drücken, um die Nummer zu speichern.

*Hinweis* Eine vereinfachte Möglichkeit, Nummern abzuspeichern ist auf Seite 2 beschrieben.

#### **Nummern unter der frei programmierbaren Taste speichern**

Unter der frei programmierbaren Taste können Sie Nummern oder mehrere einander folgende Funktionscodes programmieren, was Ihnen erlaubt, einen ganzen Ablauf (z.B. Türöffner bedienen) mit einem einzigen Tastendruck auszulösen.

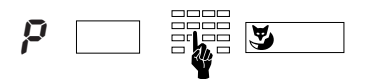

Im Programmiermodus Speicher der frei programmierbaren Taste wählen (einmal drücken: Speicher 1, Doppelklick: Speicher 2), Zeichenfolge eingeben, Foxtaste drücken.

### **So programmieren Sie Ihren Apparat**

#### **Abwesendtaste programmieren**

Unter der Abwesendtaste können Sie Funktionen ablegen, die sich aus Makrosprache und Funktionscodes zusammensetzen. Speicher 1 aktiviert die Funktion und das Symbol 子 Speicher 2 schaltet beide wieder aus.

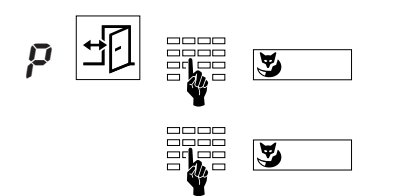

Im Programmiermodus Abwesendtaste drücken (einmal drücken: Speicher 1, Doppelklick: Speicher 2). Code eingeben (00…15) und mit Foxtaste bestätigen. (Speicher 1 und 2 haben immer den gleichen Code). Im Display sehen Sie den aktuellen Makro-Befehl, den Sie auch ergänzen können. Bestätigen Sie wieder mit der Foxtaste.

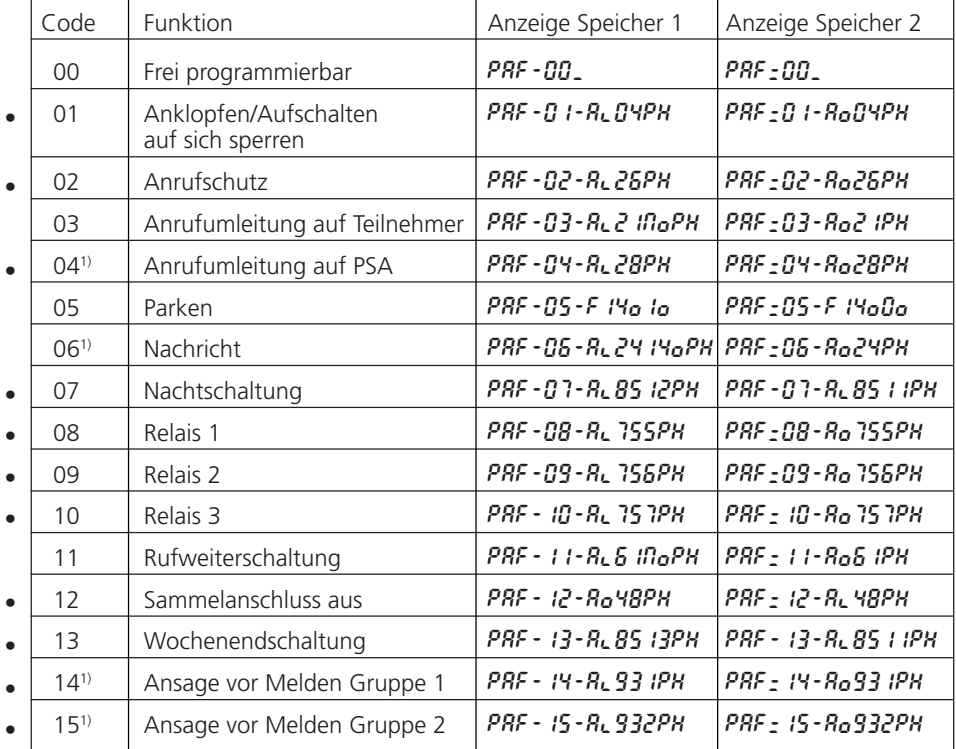

#### *Hinweis* Alle mit • bezeichneten Funktionen sind nur mit entsprechender Berechtigung möglich.

<sup>1)</sup> PBX-Typ abhängig

A

### **So programmieren Sie Ihren Apparat**

#### **Makrosprache**

**Hinweis** Im Programmiermodus haben folgende Tasten eine andere Bedeutung:

 $2x$ 

#### **Taste Bedeutung Anzeige**

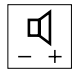

Abheben des Hörers

Dieses Zeichen kann als erstes Zeichen in einen Speicher programmiert werden. Dies bewirkt, dass beim Wählen des Speichers automatisch das Lauthören eingeschaltet wird.

Wird ein so programmierter Speicher bei abgehobenem Hörer gewählt, wird der Lautsprecher nicht eingeschaltet.

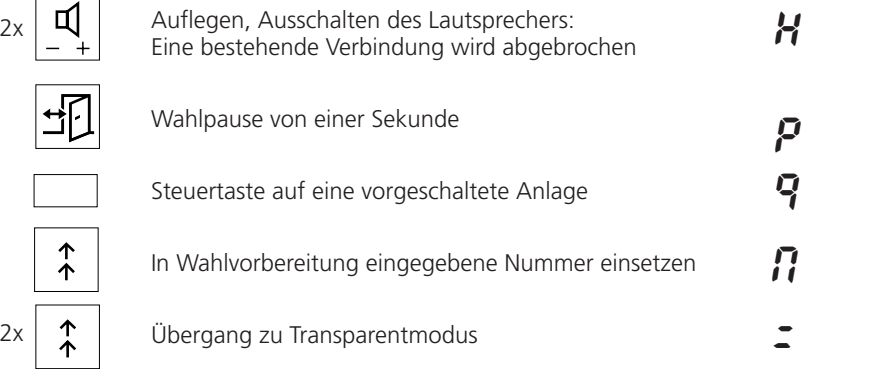

Beispiel:

Al21NoPH

Abheben des Hörers ( $\vec{R}$ ). Anrufumleitung ( $\vec{R}$ 1.o) auf in Wahlvorbereitung eingegebene Nummer ( $\eta$ ) einleiten, Pause ( $P$ ) von einer Sekunde und Hörer auflegen ( H).

### **So programmieren Sie Ihren Apparat**

#### **Sperren/entsperren Ihres Apparates**

Ihr Apparat bietet Ihnen die Möglichkeit, Ihre privaten Daten und Programmierungen vor fremdem Zugriff zu schützen und fremde Personen daran zu hindern, während Ihrer Abwesenheit externe Gespräche über Ihren Apparat zu führen. Der gleiche Ablauf gilt sowohl für das Sperren als auch für das Entsperren Ihres Apparates.

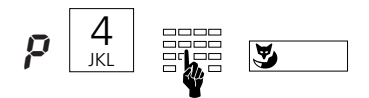

Im Programmiermodus Ziffer 4 sowie Ihr 2- bis 10stelliges Passwort eingeben (ab Werk "0000"), Foxtaste drücken.

#### **Passwort ändern**

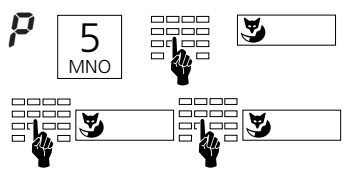

Im Programmiermodus Ziffer 5, danach altes Passwort eingeben, Foxtaste drücken. Neues 2- bis 10stelliges Passwort eingeben, Foxtaste drücken. Neues Passwort als Bestätigung nochmals eingeben, Foxtaste drücken.

### **Grundeinstellungen programmieren**

#### **Ruflautstärke einstellen**

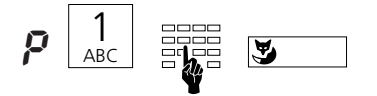

Im Programmiermodus Ziffer 1 sowie weitere Ziffer zwischen 1 (leise) und 4 (laut) eingeben, Foxtaste drücken. Das eingestellte Rufsignal ertönt während kurzer Zeit.

#### **Ruftempo einstellen**

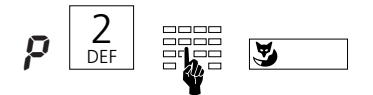

Im Programmiermodus Ziffer 2 sowie eine weitere Ziffer zwischen 1 (langsam) und 4 (schnell) eingeben, Foxtaste drücken. Das eingestellte Rufsignal ertönt während kurzer Zeit.

#### **Rufmelodie einstellen**

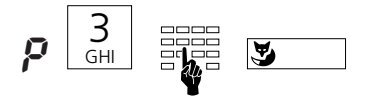

Im Programmiermodus Ziffer 3 sowie eine weitere Ziffer zwischen 1 und 4 eingeben, Foxtaste drücken. Die eingestellte Rufmelodie ertönt während kurzer Zeit.

#### **Verpackungsinhalt**

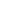

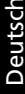

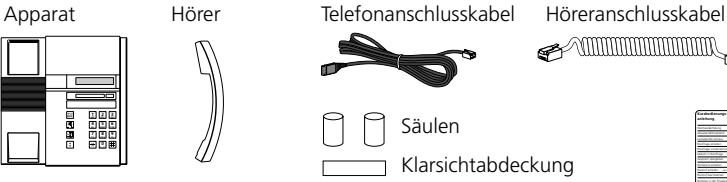

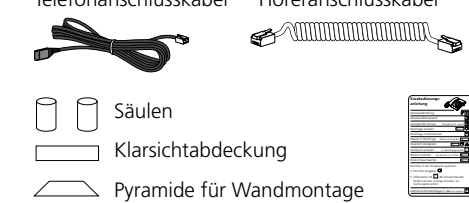

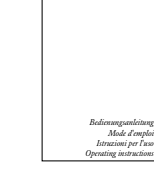

Bedienungsanleitungen

#### **Hörer und Apparat anschliessen**

Nachdem Sie den Apparat ausgepackt haben, schliessen Sie zuerst den Hörer an, indem Sie das längere Ende des Höreranschlusskabels in die kleine Buchse auf der Apparateunterseite stecken. Prüfen Sie durch leichtes Ziehen, ob der Kabelstecker richtig eingerastet ist. Das andere Kabelende stecken Sie in den Hörer.

Nun schliessen Sie den Apparat an, indem Sie den Stecker des Telefonanschlusskabels in die grössere Buchse auf der Apparateunterseite stecken. Prüfen Sie durch leichtes Ziehen am Stecker, ob der Kabelstecker richtig eingerastet ist. Führen Sie das Kabel durch die dafür vorgesehene Zugentlastung. Das andere Kabelende stecken Sie in die Telefonanschlussdose.

Wollen Sie Ihren Apparat als Tischapparat benutzen, stecken Sie auf der Unterseite des Apparates am oberen Ende die beiden Säulen ein.

#### **Frei programmierbare Taste beschriften**

Für die Foxtaste und die frei programmierbare Taste gibt es ein gemeinsames Beschriftungsschild (siehe letzte Seite der Bedienungsanleitung). Die zu den gespeicherten Nummern gehörenden Namen oder die gespeicherten Funktionen in den beiden Feldern ganz rechts eintragen. Das Schild unter den beiden Tasten, hinter der Klarsichtabdeckung, am Apparat anbringen.

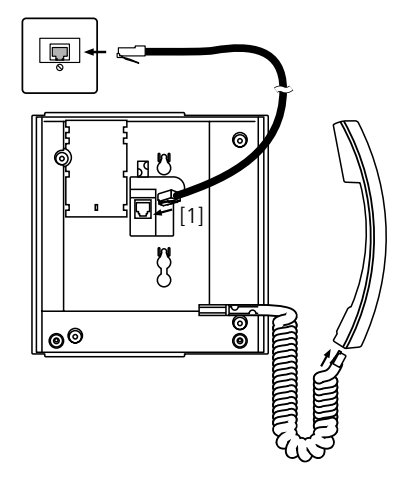

### **Sicherheitshinweise**

Lesen Sie bitte die Bedienungsanleitung und bewahren Sie diese auf.

Bei Fragen wenden Sie sich an einen Fachmann; lassen Sie Servicearbeiten durch einen Fachmann ausführen; öffnen Sie Ihren Apparat in keinem Fall selber.

Berühren Sie die Steckerkontakte nicht mit spitzen und metallischen Gegenständen. Stellen Sie Ihren Apparat auf eine rutschsichere Unterlage.

Vermeiden Sie, dass Ihr Apparat direkter Sonnenbestrahlung oder anderen Wärmequellen ausgesetzt ist.

Installieren und benutzen Sie Ihren Apparat nicht in explosionsgefährdeten Räumen. Schützen Sie Ihren Apparat vor Nässe, starkem Staub, aggressiven Flüssigkeiten und Dämpfen.

Setzen Sie Ihren Apparat nicht elektromagnetischen Feldern (Elektromotoren, Haushaltgeräten) aus, die Sprachqualität könnte beeinträchtigt werden. Vermeiden Sie einen Standort in unmittelbarer Nähe von Radio-, TV- und Videogeräten.

Schliessen Sie die Anschlusskabel Ihres Apparates nur an die dafür bestimmten Steckdosen an. Wechseln Sie auf keinen Fall die Stecker der Anschlusskabel aus.

Tragen Sie Ihren Apparat nie an den Anschlusskabeln.

Telefonieren Sie nie in unmittelbarer Nähe von Wasser.

Reinigen Sie Ihren Apparat mit einem weichen, leicht feuchten oder antistatischen Tuch. Verwenden Sie zum Reinigen keine Reinigungsmittel und keine chemischen Substanzen. Betreiben Sie Ihren Apparat nur im Temperaturbereich von +5 °C bis ca.+35 °C.

### **Störungsfall**

#### **Ihr Gesprächspartner hört Sie nicht oder Sie hören Ihren Gesprächspartner nicht**

Stellen Sie sicher, dass das Höreranschlusskabel am Hörer und am Apparat richtig gesteckt ist.

#### **Hörer abgehoben, kein Wählton, keine Anzeige im Display**

Stellen Sie sicher, dass das Telefonanschlusskabel am Apparat und an der Telefonanschlussdose richtig gesteckt ist.

#### **Anzeige im Display, keine Verbindung**

Ihr Apparat ist richtig angeschlossen aber eventuell gesperrt (siehe "Sperren/entsperren Ihres Apparates").

#### **Programmierbare Taste lässt sich nicht programmieren**

Möglicherweise ist Ihr Apparat gesperrt (siehe "Sperren/entsperren Ihres Apparates").

#### **Entsperren des Apparates wenn Passwort vergessen**

Bitten Sie die Telefonistin, Ihr Passwort von der Zentrale aus zu überschreiben.

#### **Gebührenanzeige funktioniert nicht**

Der Gebührenimpuls ist nicht vorhanden; erkundigen Sie sich bei der Telefonistin oder beim Fachmann.

#### **Displayanzeige: "** Error**"**

An diesem Anschluss ist ursprünglich ein anderes Gerät angemeldet worden; Möchten Sie Ihren Apparat richtig anmelden, drücken Sie die Foxtaste zweimal länger als 2 sec. Beachten Sie bitte, dass Sie bei einer neuen Anmeldung Ihre privaten Einträge verlieren könnten. Wenn Sie Ihren Apparat nicht neu anmelden, können Sie trotz der Displayanzeige "Error" die Standardfunktionen nutzen.

#### **Displayanzeige: "**––––––––**"**

Der Apparat kann nicht angemeldet werden; erkundigen Sie sich bei Ihrem Fachmann.

## Meldungen / Nachrichten |

#### Standardmeldungen<sup>1)</sup>

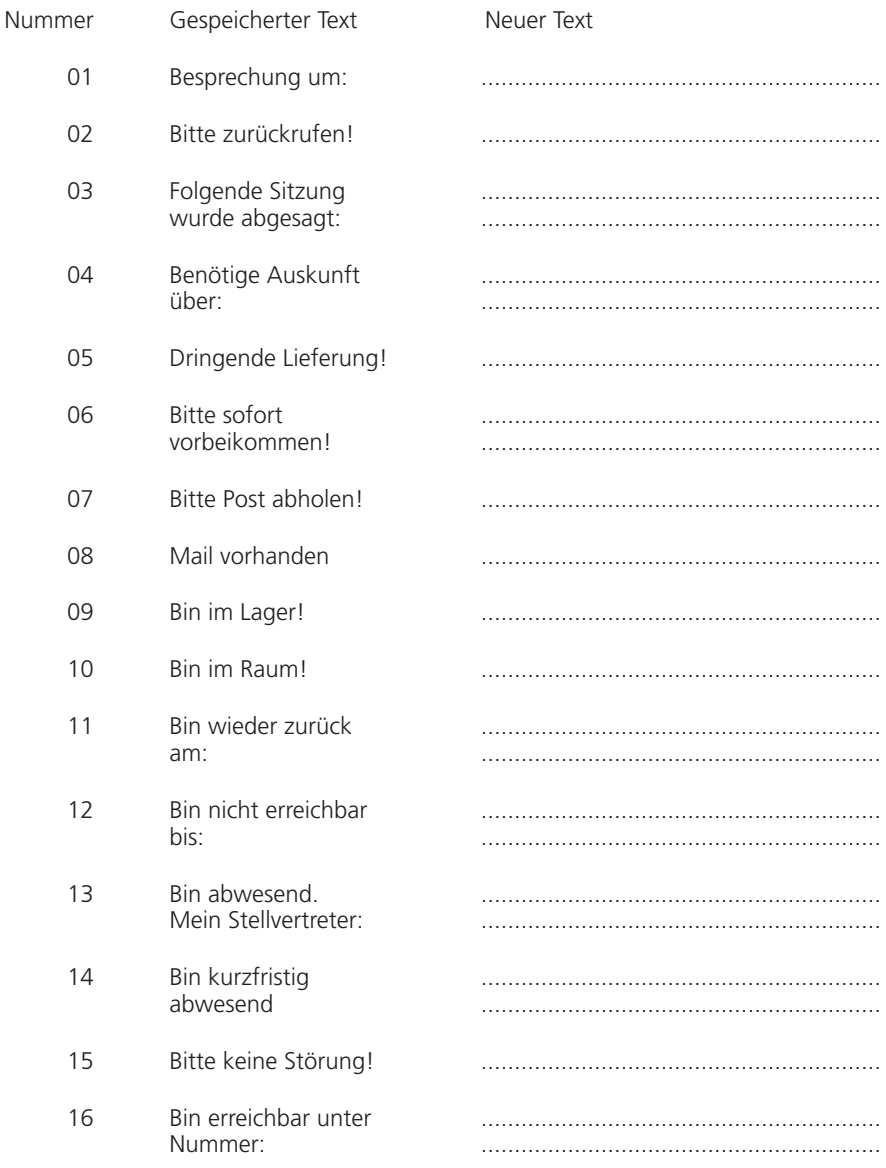

#### **Welche Ziffern muss man wählen?**

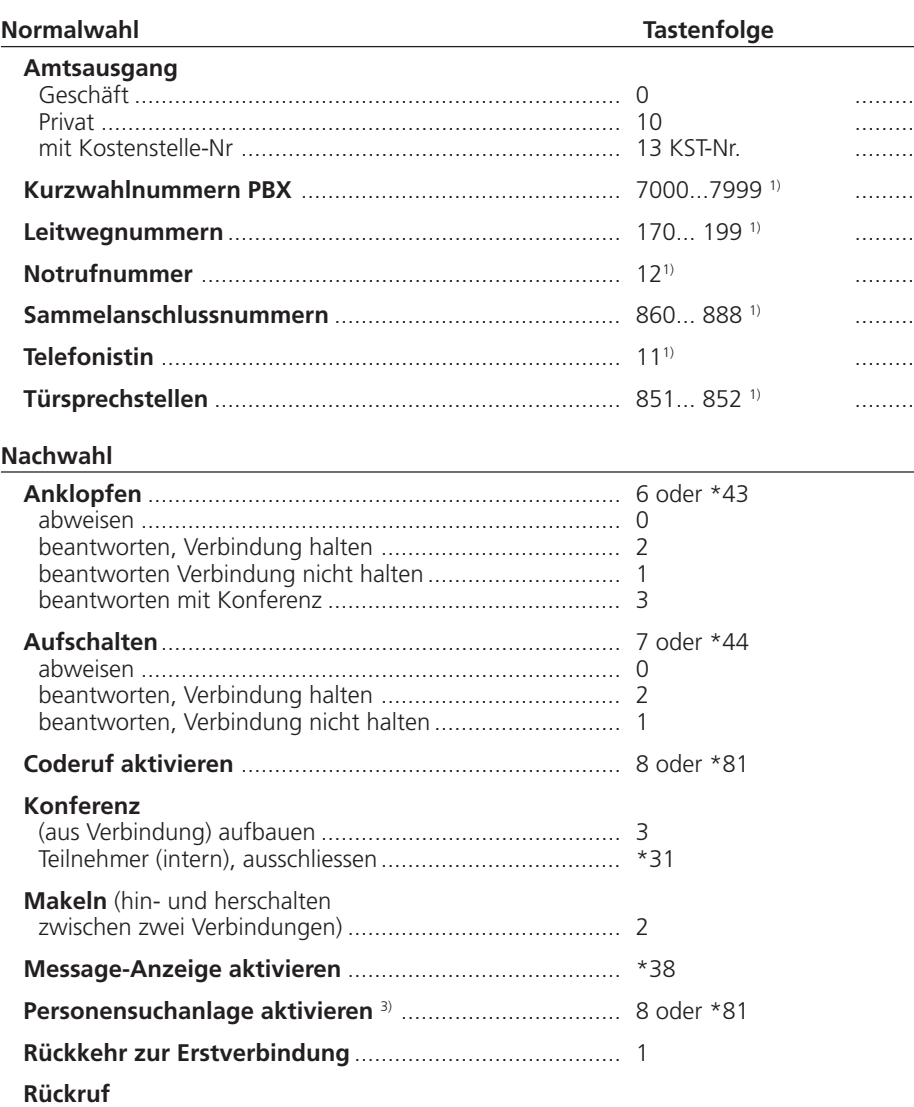

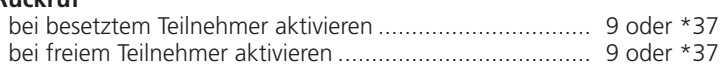

1) Definition und Bereich der Nummern sind von der Software und dem PBX-Typ abhängig

3) Funktion abhängig von der Software und dem PBX-Typ

Deutsch

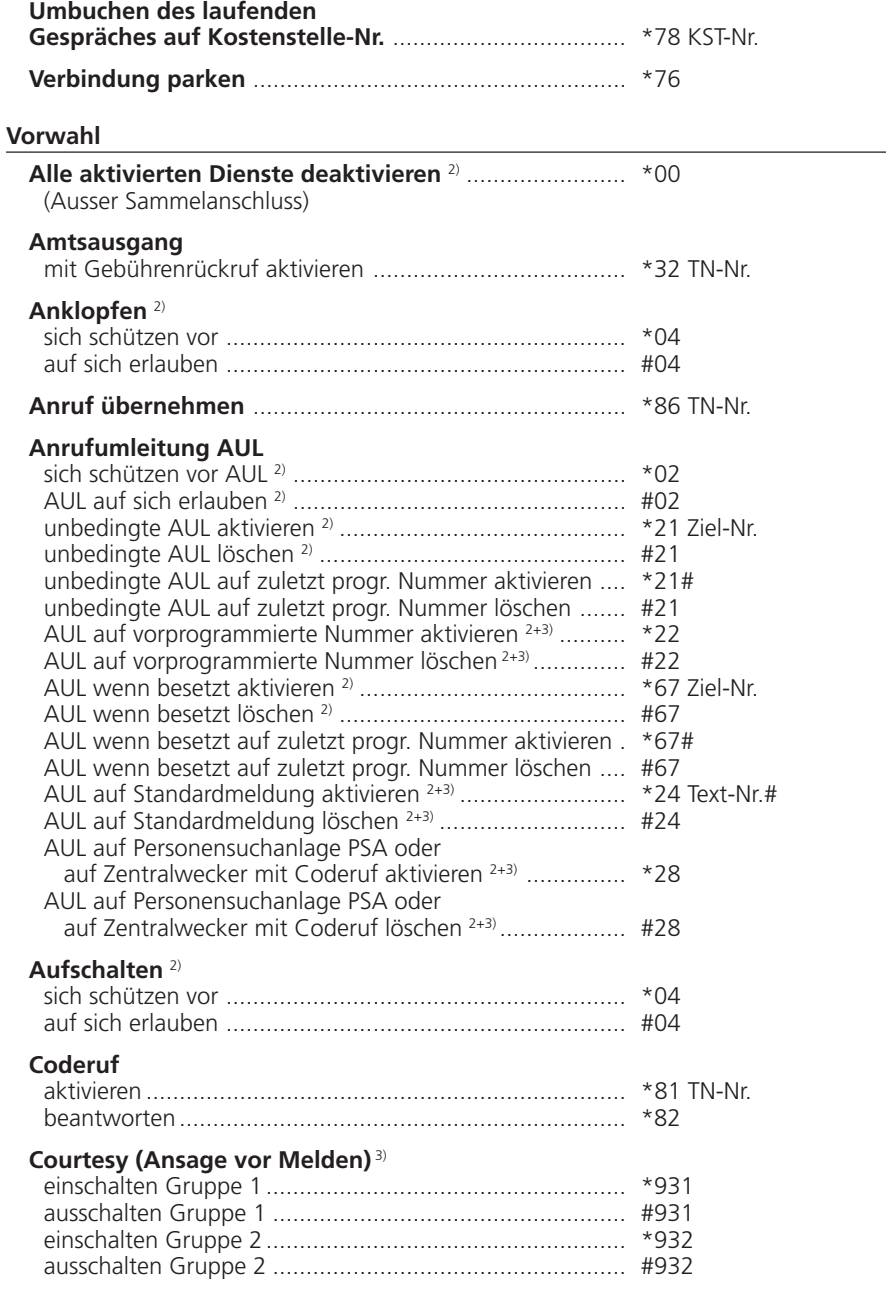

2) Fernbedienung möglich<br>3) Funktion abhängig von der Software und dem PBX-Typ

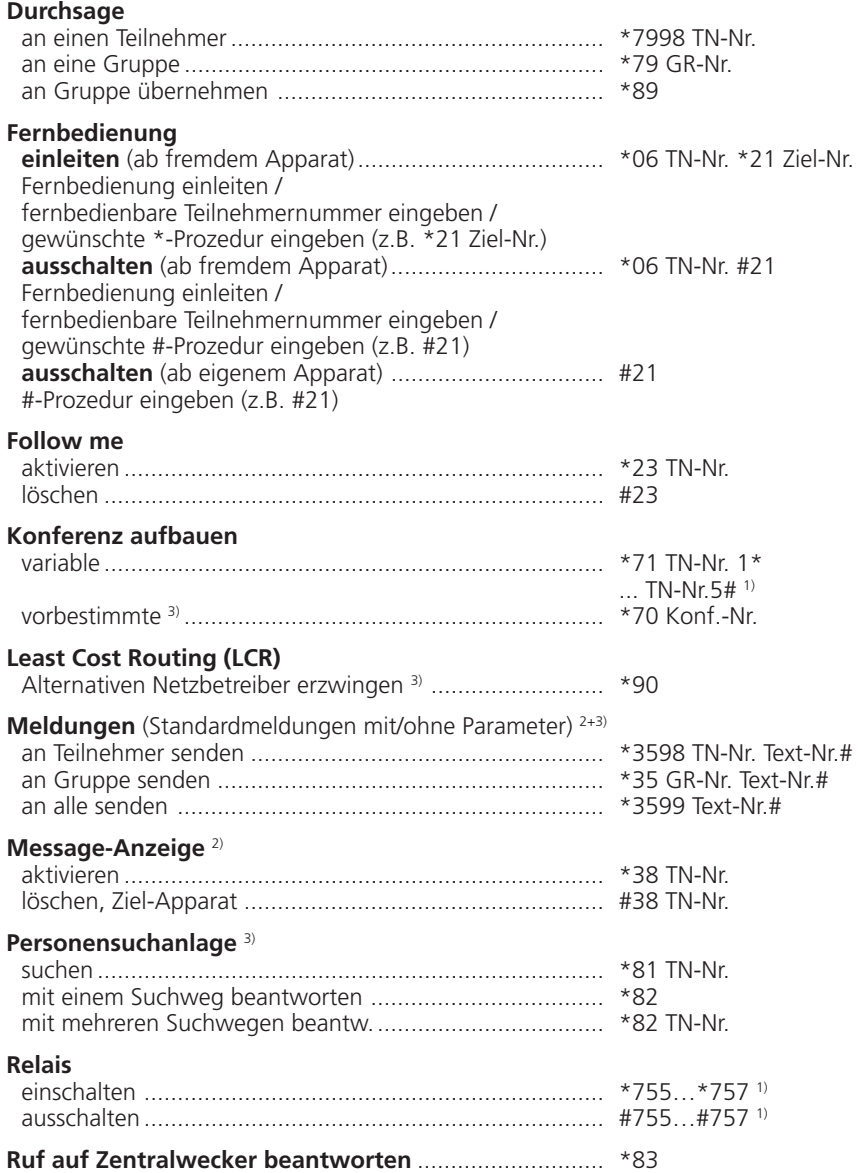

1) Definition und Bereich der Nummern sind von der Software und dem PBX-Typ abhängig

2) Fernbedienung möglich

3) Funktion abhängig von der Software und dem PBX-Typ

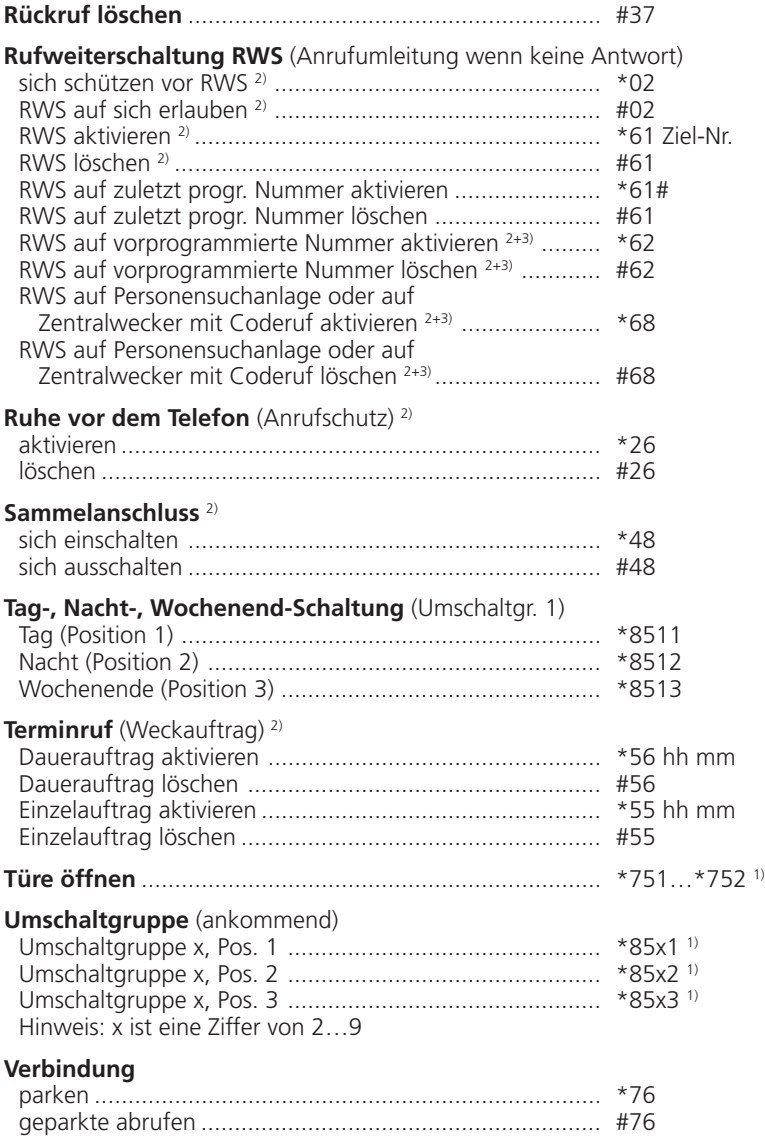

1) Definition und Bereich der Nummern sind von der Software und dem PBX-Typ abhängig

2) Fernbedienung möglich

3) Funktion abhängig von der Software und dem PBX-Typ

### **Index**

### $\overline{A}$

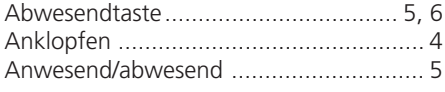

### $\bar{\mathbf{F}}$

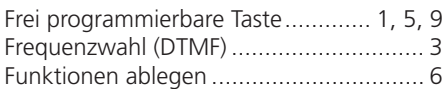

### G

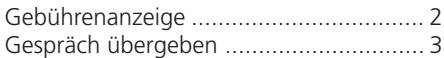

### $H$

Hörer und Apparat anschliessen ............. 9

### $\overline{\mathsf{K}}$

L Lauthören  $\overline{2}$ 

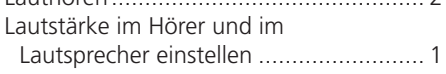

### M

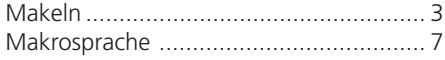

#### P

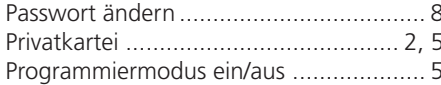

#### $\overline{\mathbf{R}}$

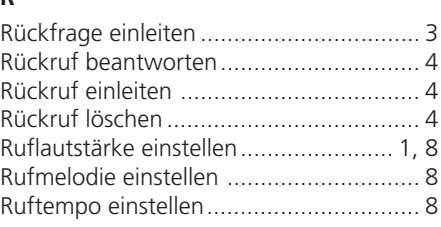

### $\mathsf{s}$

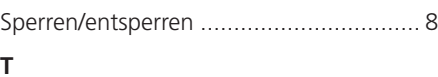

### 

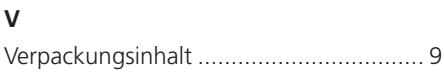

#### W

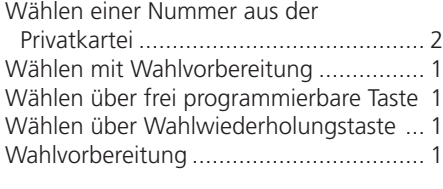

### Z

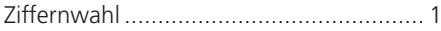

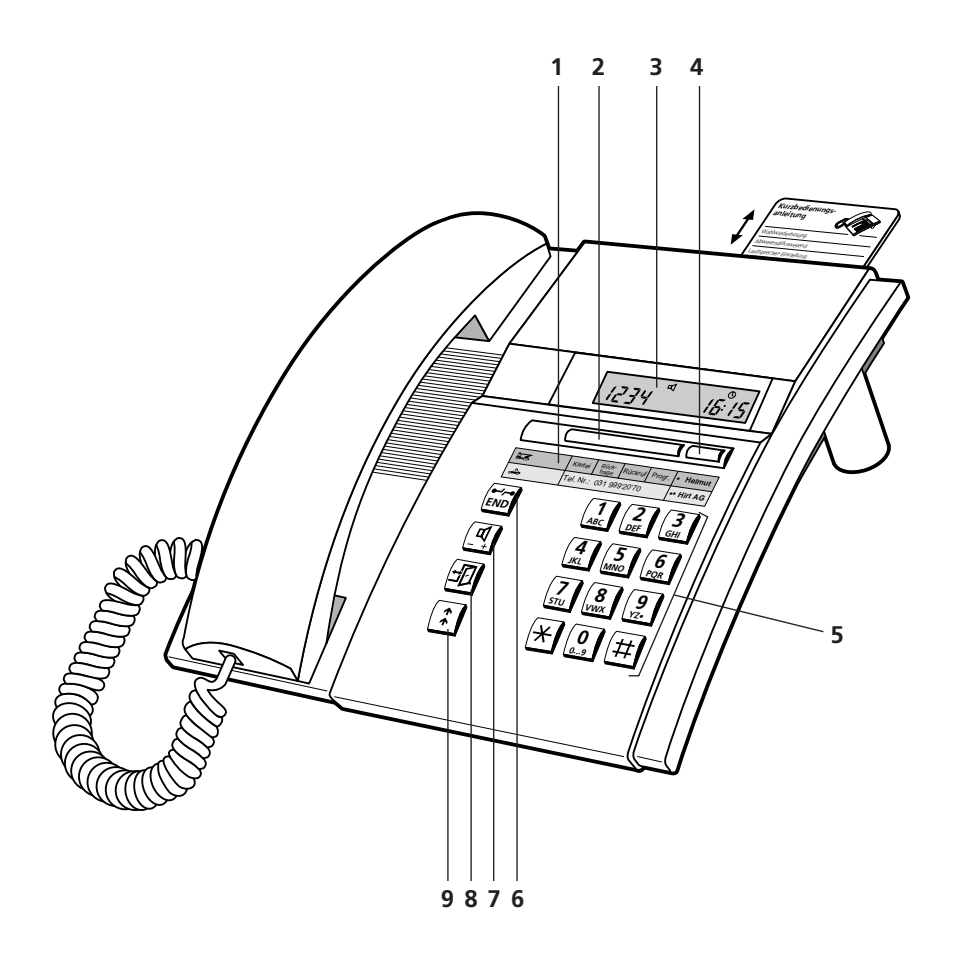

### **Eléments de desserte et d'affichage**

#### **1 Etiquette d'identification**

- **2 Touche Fox (touche multifonction)** Programmation fichier, rétrodemande, rappel, mode de programmation
- **3 Affichage** Votre appareil est muni d'un écran d'affichage (display) à deux lignes.
- **4 Touche librement programmable à double fonction** Mémorisation de numéros et/ou de fonctions
- **5 Clavier de sélection**
- **6 Touche de fin/de coupure (END)** Réoccupation pour nouvelle sélection, interruption d'une fonction active, fin de programmation
- **7 Touche de haut-parleur** Ecoute amplifiée, réglage du volume dans le combiné et du haut-parleur: normal/ fort (deux impulsions)
- **8 Touche d'absence** Abonné est présent/absent
- **9 Touche de répétition de la sélection** Appel de l'un des 4 derniers numéros sélectionnés.

#### **Symboles d'affichage**

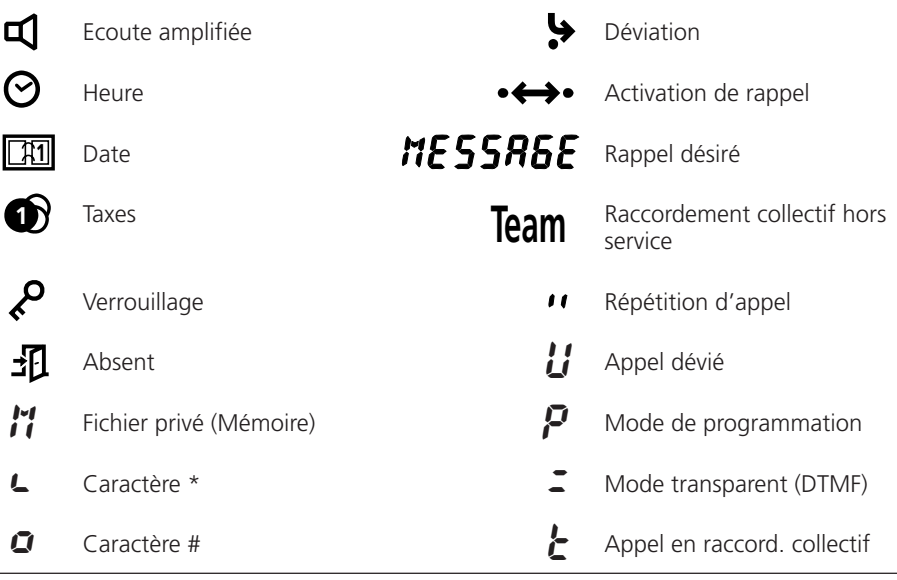

### **Réglages de volume**

#### **Réglage du volume des signaux d'appel durant un appel**

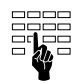

A la réception d'un appel, vous pouvez régler l'intensité sonore de la sonnerie en pressant les touches numériques 1 (faible) à 4 (fort).

#### **Réglage du volume de l'écouteur et du haut-parleur durant une conversation**

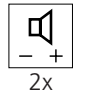

Le volume de l'écouteur du combiné et du hautparleur est réglé dans l'appareil sur "normal". Une double impulsion permet d'augmenter le volume du haut-parleur. Une nouvelle double impulsion permet de revenir à la position normale.

### **Pour téléphoner**

#### **Sélection avec préparation**

La numérotation avec préparation de la sélection est la grande nouveauté apportée par cet appareil, fonction qui n'était guère possible jusqu'à présent. Sans décrocher le combiné, composez le numéro désiré, que vous pouvez vérifier, puis pressez la touche de haut-parleur. Durant la sélection, vous gardez les mains libres, jusqu'à la réponse de votre interlocuteur.

Pour annuler une préparation de sélection en cours, pressez la touche de fin (END).

#### **Sélection du numéro**

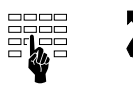

Composez le numéro, puis soulevez le combiné ou pressez la touche de haut-parleur.

ou

#### **Sélection par touche programmable**

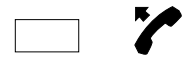

Pressez une fois ou deux fois sur la touche programmable, soulevez le combiné ou pressez la touche de haut-parleur.

ou

#### **Sélection par touche de répétition de la sélection**

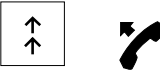

Pressez la touche de répétition: 1 fois pour le dernier numéro sélectionné, 2 fois pour l'avantdernier, et ainsi de suite. (4 numéros sont mémorisés sur cette touche), puis soulevez le combiné ou pressez la touche de haut-parleur.

#### **Sélection d'un numéro dans le fichier privé**

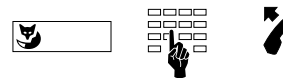

Pressez la touche Fox (M: Mémoire), composez le numéro de carte (0…9), soulevez le combiné ou pressez la touche de haut-parleur.

*Remarques* Vous pouvez bien entendu composer un numéro de la manière habituelle: décrochez le combiné et composez le numéro.

> L'affichage de votre appareil peut indiquer jusqu'à 12 chiffres; vous pouvez cependant composer davantage de chiffres, dans ce cas, le signe " $\ddot{\phantom{1}}$ " apparaîtra en première place.

#### **Ecoute amplifiée**

Cette fonction vous permet d'entendre votre interlocuteur aussi bien à travers l'écouteur du combiné qu'à travers le haut-parleur. Ceci permet à d'autres personnes de suivre la conversation.

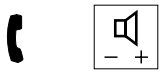

Pressez la touche de haut-parleur durant la conversation.

*Remarque* Pour reprendre la conversation normale, c'est-à-dire uniquement à travers le combiné, pressez une nouvelle fois sur la touche de haut-parleur.

#### **Mémorisation d'un numéro dans le fichier privé**

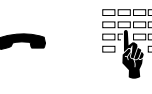

Pour mémoriser un numéro présent sur l'affichage, pressez la touche numérique correspondant au numéro de fiche (0…9) jusqu'à ce que la tonalité de confirmation retentisse.

#### **Indicateur de taxes**

Lors d'un appel externe, la taxe sera affichée avec le symbole  $\bullet$ .

#### **Mode transparente (sélection par fréquences DTMF)**

Durant une communication, la sélection par fréquences permet d'activer une fonction, comme par exemple la télécommande d'un répondeur téléphonique. (Interrogation des messages laissés.)

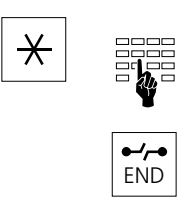

Maintenez la touche astérisque "\*" pressée jusqu'à ce que le symbole " = " apparaisse. Composer les chiffres à partir du clavier de sélection.

Pour revenir en mode de sélection normale, pressez sur la touche de fin (END).

#### **Introduction et coupure d'une rétrodemande**

Vous êtes en communication avec un interlocuteur et désirez, sans interrompre celle-ci, converser brièvement avec un autre interlocuteur.

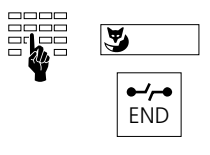

Composez le numéro du second interlocuteur, pressez la touche Fox.

Pour terminer la rétrodemande, pressez la touche de fin (END).

*Remarque* Si après une rétrodemande vous pressez une touche erronée ou si vous raccrochez, une tonalité continue retentit durant 10 secondes, pour vous rappeler que avez un interlocuteur en attente. Si vous soulevez le combiné durant ce laps de temps, la première communication est rétablie.

#### **Va-et-vient**

Vous avez effectué une rétrodemande, mais après avoir terminé la seconde conversation, vous désirez retourner à la première communication tout en conservant le second interlocuteur en ligne.

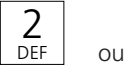

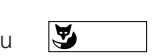

Pressez la touche de sélection 2 ou la touche Fox<sup>1)</sup>

#### **Transfert d'une communication**

Vous avez effectué une rétrodemande, et désirez mettre vos deux interlocuteurs en communication directe en raccrochant votre combiné.

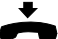

Raccrochez votre combiné

1) Selon le type de PBX

#### **Conférence**

Vous avez effectué une rétrodemande et désirez établir une conférence avec votre interlocuteur initial.

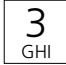

Pressez la touche de sélection 3

**Remarque** N'ayez aucune crainte! Vous ne risquez pas de perdre une communication en établissant une conférence. Les communications sont coupées uniquement lorsque vous raccrochez le combiné ou que vous pressez la touche de fin (END).

#### **Signal d'annonce**

Durant une conversation, il peut arriver que quelqu'un intervienne en activant un signal d'annonce. Vous entendez une faible tonalité dans l'écouteur de votre combiné, tandis que le numéro de l'appelant apparaît sur l'affichage (exemple: " $CRLL$   $CIS$ ").

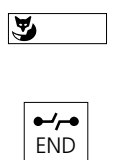

Si vous désirez converser avec cette personne, mais sans perdre votre interlocuteur actuel, pressez la touche Fox (Va-et-vient).

Si vous ne voulez pas communiquer avec celui-ci, presser la touche de fin.

#### **Demande de rappel (sur tonalité d'occupation ou d'appel)**

Vous désirez qu'un interlocuteur occupé ou ne répondant pas vous rappelle.

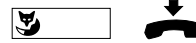

Pressez la touche Fox, raccrochez le combiné.

*Remarque* Un seul rappel peut être activé à un moment donné.

#### **Réponse à un rappel**

Un abonné a tenté de vous appeler. Le message " $\pi$ ESSAGE" et son numèro apparaissent sur l'affichage.

Appeler

S

Au repos, pressez la touche Fox et décrochez

Effacer un rappel

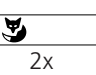

Pressez 2 fois la touche Fox en état de repos. (deux impulsions)

#### **Présent/absent**

Cette touche va activer les fonctions nécessaires lorsque vous quitterez votre place de travail, respectivement lorsque vous y reviendrez. A la livraison, cette touche est programmée comme déviation d'appel.

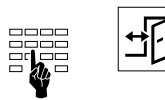

Entrez le numéro de votre remplaçant, puis pressez ensuite la touche d'absence. Si vous pressez une seconde fois cette touche, la déviation d'appel sera déclenchée.

*Remarque* Vous pouvez programmer aussi d'autres fonctions sous cette touche. Consultez le chapitre "Programmer la touche d'absence".

### **Pour programmer votre appareil**

#### **Enclenchement/déclenchement du mode de programmation**

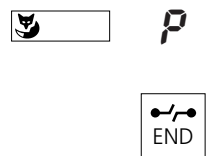

Pour activer le mode de programmation, pressez la touche Fox jusqu'à ce que le symbole " $P$ " apparaisse sur l'affichage. Ce mode vous donne l'accès aux programmations indiquées ci-dessous. Pour quitter le mode de programmation, pressez la touche de fin.

#### **Mémorisation de numéros dans le fichier privé**

Vous pouvez mémoriser jusqu'à 10 numéros dans le fichier privé de votre appareil.

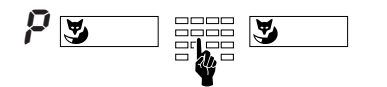

En mode de programmation, pressez la touche Fox, puis le numéro de carte désiré (0 .. 9). Composez le numéro et pressez la touche Fox.

*Remarque* Une façon simplifiée de programmer des numéros est décrite en page 2.

#### **Mémorisation de numéros sous la touche programmable**

Sur la touche programmable, vous pouvez programmer plusieurs numéros ou fonctions. Ceci permet de déclencher une procédure complète (par exemple actionnement du système d'ouverture de porte) par simple pression d'une touche.

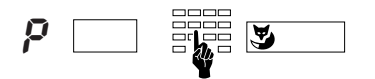

En mode de programmation, sélectionnez la touche programmable (une impulsion: mémoire 1; deux impulsions: mémoire 2), introduisez la série de symboles puis pressez la touche Fox.

### **Pour programmer votre appareil**

#### **Mémorisation des numéros et/ou des fonctions sous la touche d'absence**

Il vous est possible de mémoriser sous la touche d'absence des fonctions qui sont composées de codes de fonctions et de langage macro. La mémoire 1 active la fonction et le symbole <u>」</u>, et la mémoire 2 les désactive.

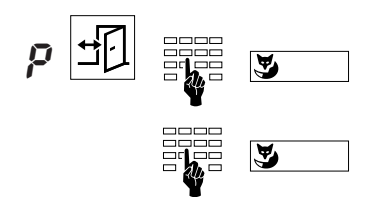

En mode de programmation, appuyez sur la touche d'absence (pressez une fois: mémoire 1, deux fois: mémoire 2). Entrez le code (00…15) et confirmez avec la touche Fox. Sur l'écran vous voyez apparaître la commande macro actuelle que vous pouvez aussi modifier. Confirmez à nouveau avec la touche Fox.

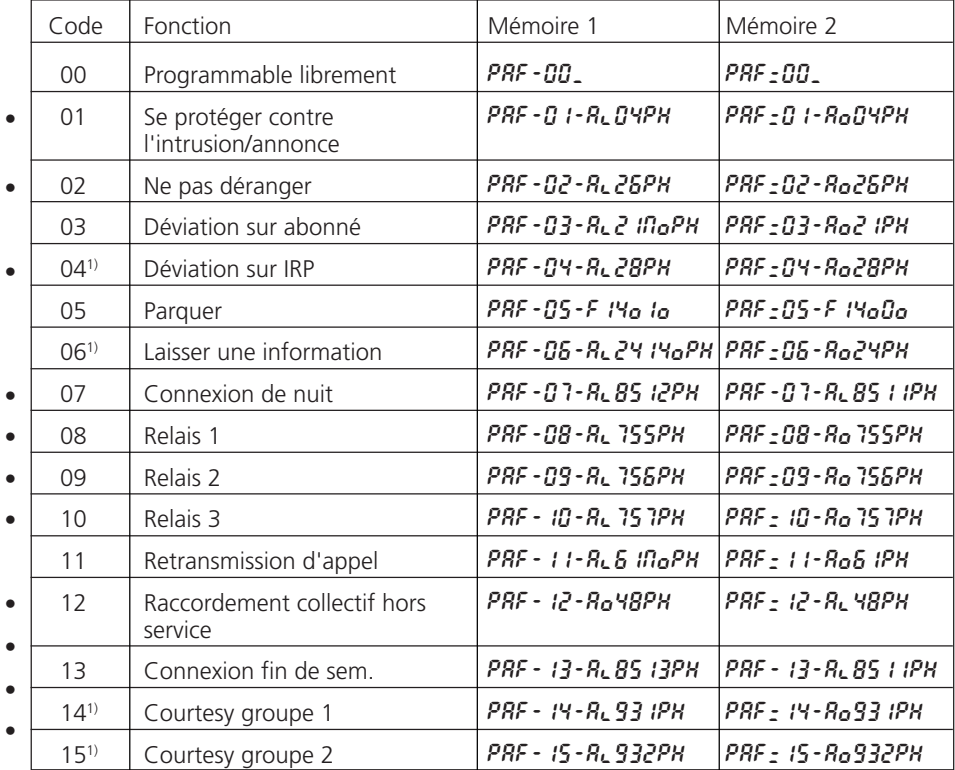

#### *Remarque* Toutes les fonctions marquées d'un • ne peuvent être activées qu'avec les droits correspondants.

1) Selon le type de PBX

### **Pour programmer votre appareil**

#### **Langage macro**

*Remarque* En mode de programmation, plusieurs touches ont d'autres significations:

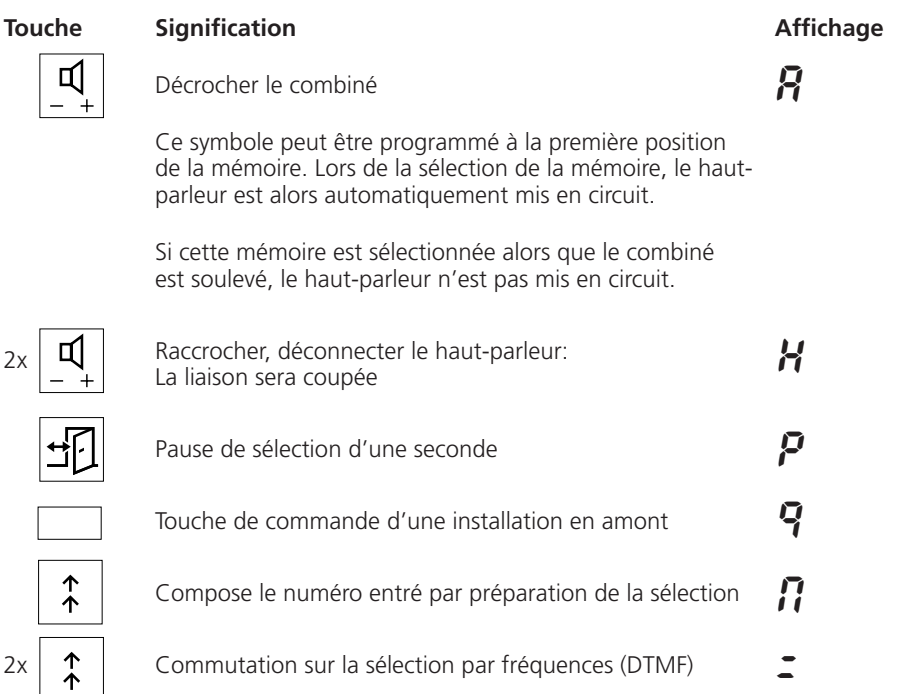

Exemple:

Al21NoPH

Décrocher le combiné ( $\vec{R}$ ). Déviation d'appel ( $\vec{L}$ l.o) sur un numéro en préparation de la sélection ( $\eta$ ), pause ( $P$ ) d'une seconde et raccrocher le combiné ( H).

### **Pour programmer votre appareil**

#### **Verrouillage et déverrouillage**

Votre appareil offre la possibilité de protéger vos données privées et programmations contre l'accès par des tiers, et d'interdire à des personnes étrangères d'effectuer des appels externes en votre absence. La procédure est identique pour le verrouillage et le déverrouillage de l'appareil.

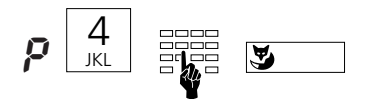

En mode de programmation, composez le chiffre 4 puis votre mot de passe (par défaut "0000") comprenant 2 à 10 positions, puis pressez la touche Fox.

#### **Modification du mot de passe**

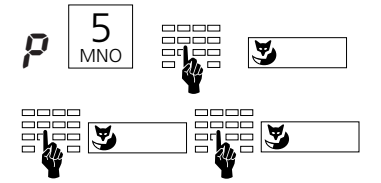

En mode de programmation, composez le chiffre 5, puis l'ancien mot de passe, pressez la touche Fox. Tapez le nouveau mot de passe comprenant 2 à 10 positions, pressez la touche Fox. Pour confirmer, retapez le nouveau mot de passe et pressez la touche Fox.

### **Réglages de base**

#### **Réglage du volume d'appel**

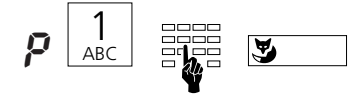

En mode de programmation, composez le chiffre 1 puis un autre chiffre entre 1 (faible) et 4 (fort), puis pressez la touche Fox. L'appel retentit durant un bref laps de temps.

#### **Réglage du rythme d'appel**

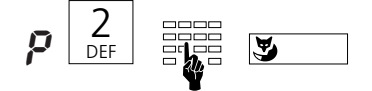

En mode de programmation, composez le chiffre 2 puis un autre chiffre entre 1 (lent) et 4 (rapide), puis pressez la touche Fox. L'appel retentit durant un bref laps de temps.

#### **Réglage de la mélodie d'appel**

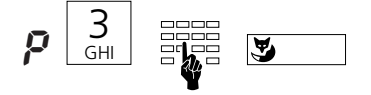

En mode de programmation, composez le chiffre 3 puis un autre chiffre entre 1 et 4, puis pressez la touche Fox. L'appel retentit durant un bref laps de temps.

### **Installation**

#### **Contenu de l'emballage**

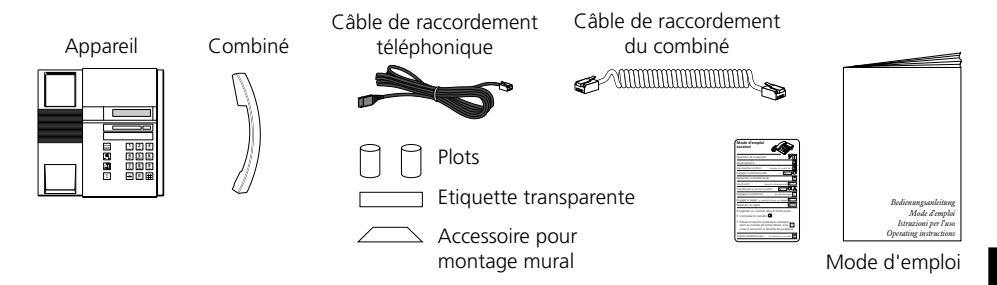

#### **Raccordement du combiné et de l'appareil**

Après avoir déballé l'appareil, commencez par connecter le combiné en enfichant l'extrémité droite du câble spiralé du combiné dans le petit connecteur situé à la base de l'appareil. En tirant légèrement sur le câble, vérifiez si la fiche est bien verrouillée. Enfichez l'autre extrémité dans le combiné.

A présent, branchez l'appareil en introduisant la fiche du câble de raccordement téléphonique dans le grand connecteur situé à la base de l'appareil. En tirant légèrement sur le câble, vérifiez si la fiche est bien verrouillée. Glissez le câble dans les ergots prévus à cet effet. Enfichez l'autre extrémité dans la prise de raccordement téléphonique.

Si vous utilisez votre appareil comme téléphone de table, enfichez les deux plots sur la partie supérieure de la base.

#### **Identification de la touche programmable**

Sur le rabat de la dernière page de ce mode d'emploi, vous trouverez des étiquettes détachables sur lesquelles vous pourrez inscrire les noms correspondant aux deux numéros enregistrés. Placez ensuite l'étiquette sous la touche Fox et recouvrez-la du couvercle transparent.

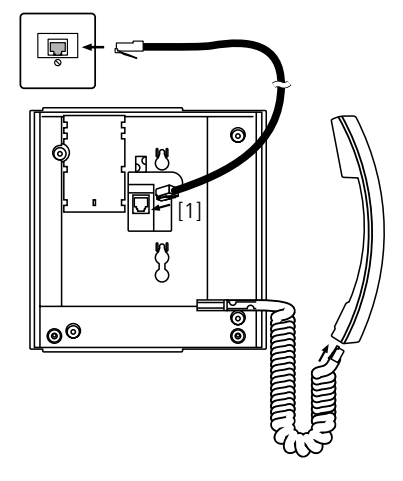

### **Consignes de sécurité**

Veuillez lire attentivement ce mode d'emploi et conservez-le avec soin.

Adressez vos questions éventuelles à un spécialiste. Confiez les travaux de maintenance à un spécialiste; n'ouvrez jamais l'appareil vous-même.

Ne touchez pas les contacts enfichables avec un objet métallique et pointu. Placez l'appareil sur une surface antidérapante.

Evitez d'exposer votre appareil au rayonnement solaire direct ou à d'autres sources de chaleur.

Evitez d'installer ou d'utiliser votre appareil dans un local présentant un danger d'explosion. Protégez-le de l'humidité, de la poussière, des liquides et vapeurs corrosifs. N'exposer pas votre appareil à des champs électromagnétiques (moteurs électriques,

appareils électroménagers). La qualité de la liaison pourrait être gênée. Evitez de l'installer à proximité d'appareils radio, TV et magnétoscopes.

Ne branchez le câble de raccordement de votre appareil qu'à une prise prévue à cet effet. Ne remplacez jamais la fiche du câble de raccordement.

Ne transportez jamais l'appareil suspendu au câble de raccordement.

Ne téléphonez jamais à proximité immédiate d'eau.

Nettoyez votre appareil avec un chiffon doux, légèrement humide ou antistatique.

N'employez à cet effet aucun détergent ni produit chimique quelconque. N'utilisez votre appareil que dans une plage de température comprise entre +5 °C et +35 °C.
## **En cas de dérangement**

#### **Votre interlocuteur ne vous entend pas, ou vous ne l'entendez pas**

Assurez-vous que le câble de raccordement du combiné est correctement branché.

### **Combiné soulevé, pas de tonalité de sélection, pas d'affichage**

Assurez-vous que le câble de raccordement téléphonique est correctement enfiché dans la prise correspondante.

### **Affichage présent, pas de connexion**

Votre appareil est correctement raccordé; peut-être est-il verrouillé (voir "Verrouillage et déverrouillage").

#### **La touche programmable ne peut pas être programmée**

Peut-être la programmation est-elle verrouillée (voir "Verrouillage et déverrouillage").

#### **Déverrouillage de l'appareil: oubli du mot de passe**

Demandez à votre téléphoniste d'effacer votre mot de passe en utilisant les menus du central.

#### **L'indication de taxe ne fonctionne pas.**

Les informations de taxation ne sont pas disponibles; renseignez-vous auprès de votre téléphoniste ou d'un spécialiste.

### **Affichage de l'écran: "** Error**"**

A l'origine, un appareil plus grand a été annoncé; Pour annoncer correctement votre appareil, pressez la touche Fox deux fois plus de trois secondes. Notez qu'il est possible que vous perdiez vos données privées lors d'une nouvelle annonce. Si vous n'annoncez pas votre appareil, même lors de l'affichage du symbole d'erreur, vous pourrez utiliser les fonctions standard.

### **Affichage de l'écran: "**––––––––**"**

L'appareil ne peut pas s'annoncer; renseignez-vous auprès de votre spécialiste.

# Texte standard pour messages

### Message standard  $1$

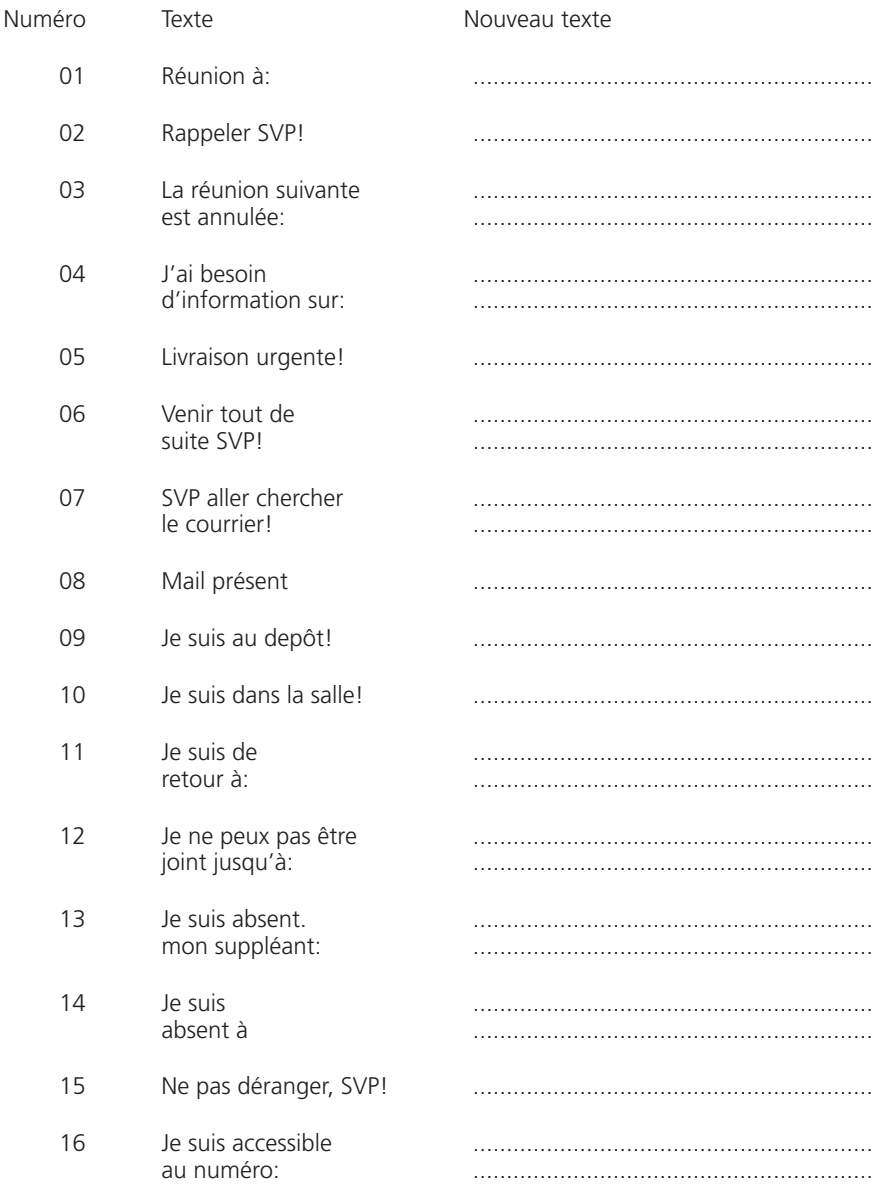

<sup>1)</sup> Selon le type de PBX

### **Quels chiffres faut-il composer?**

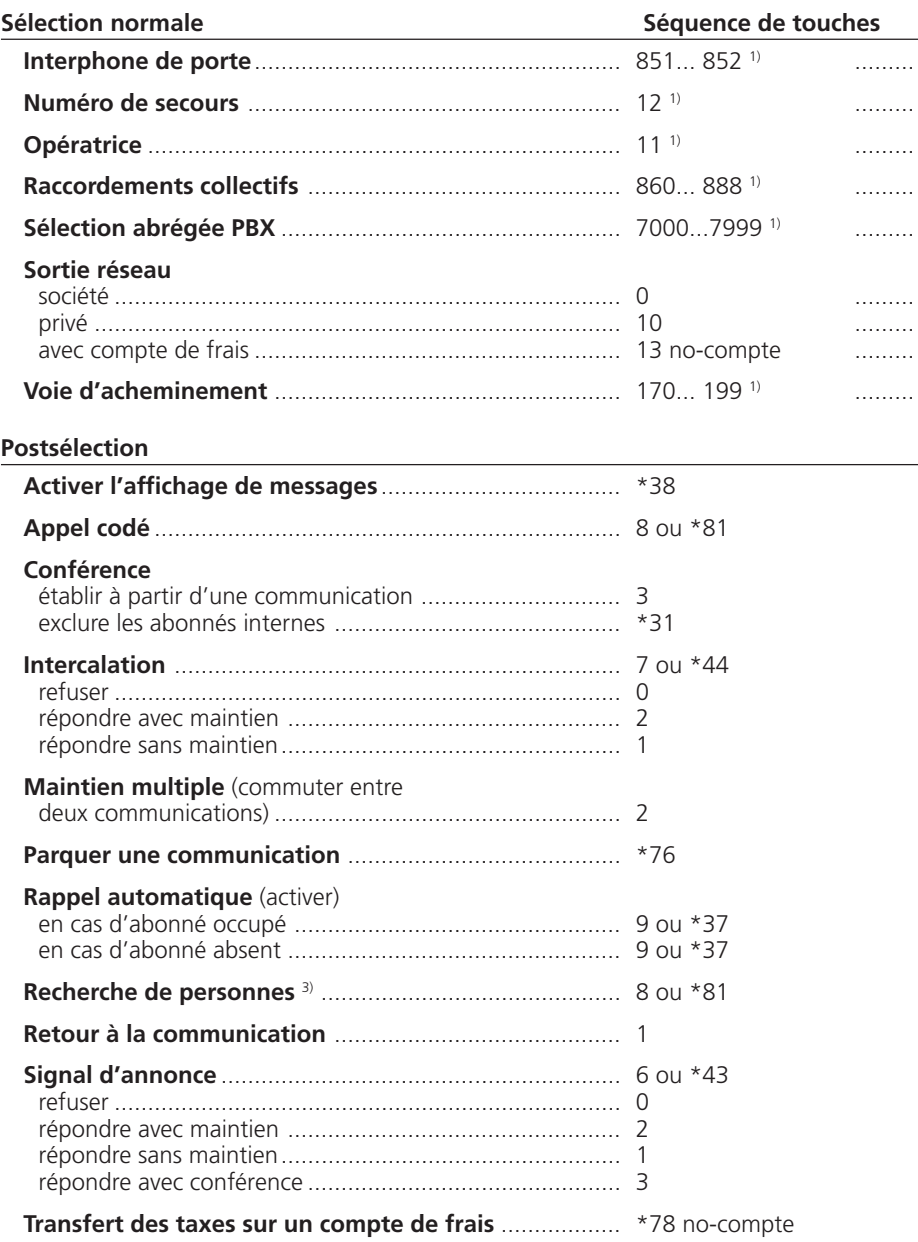

1) La définition et le domaine des numéros sont spécifiques au central et au logiciel 3) La fonction est spécifique au central et au logiciel

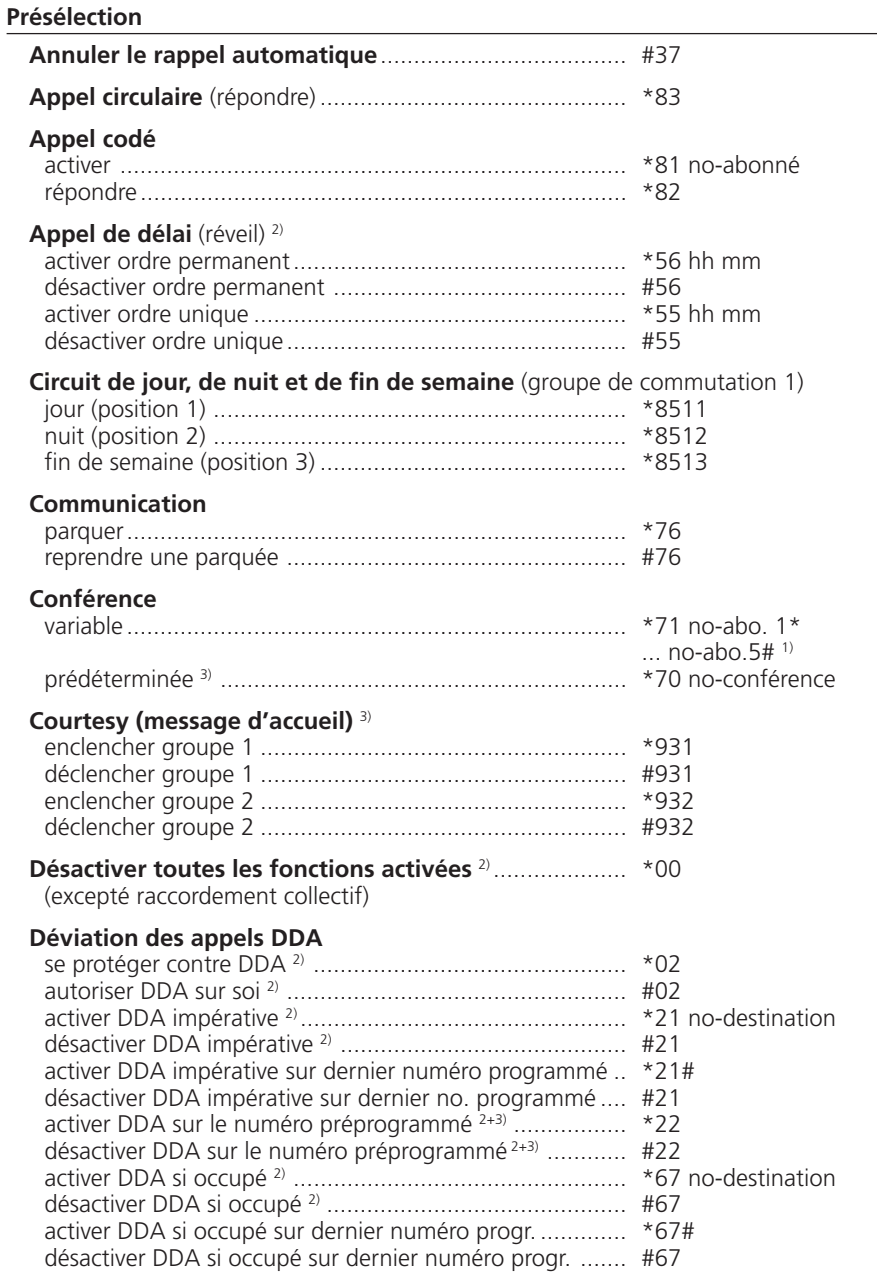

1) La définition et le domaine des numéros sont spécifiques au central et au logiciel

2) La télécommande est possible

3) La fonction est spécifique au central et au logiciel

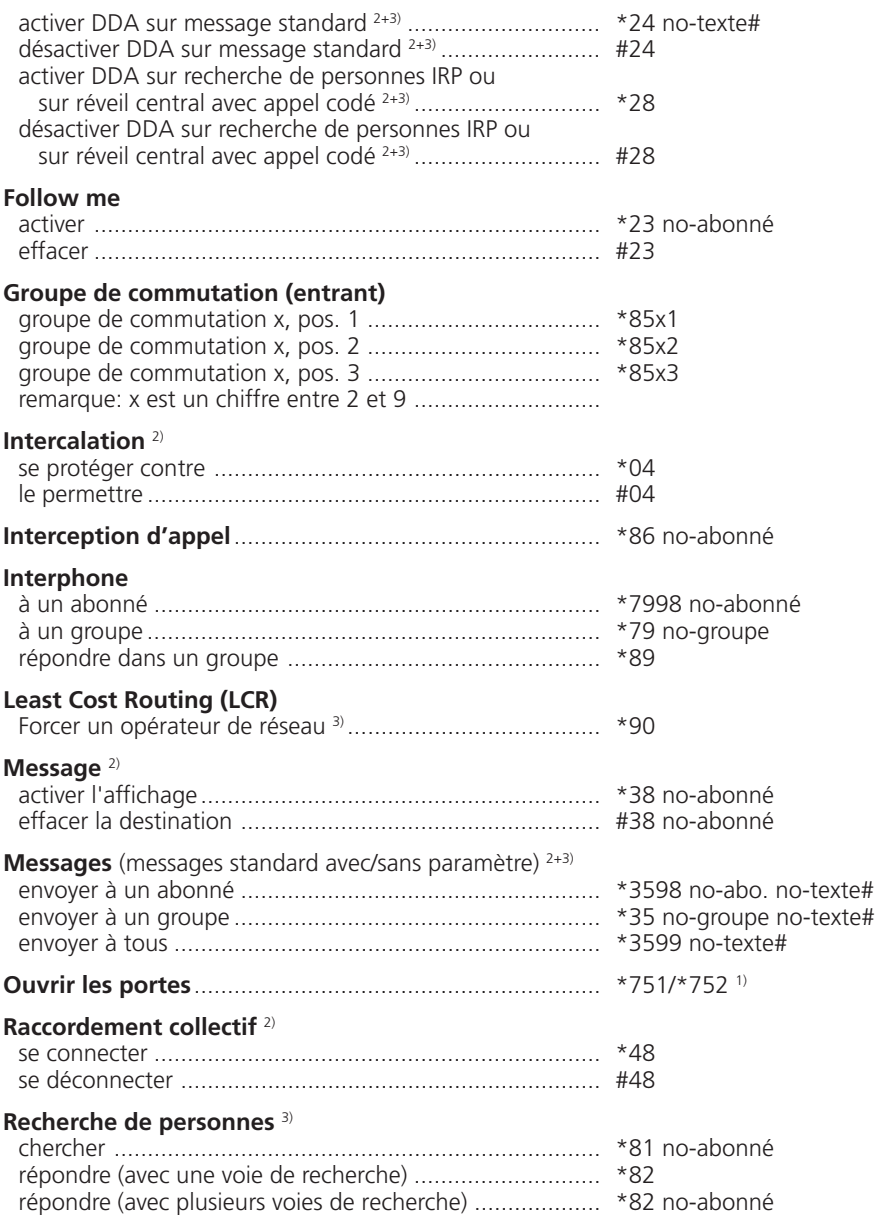

1) La définition et le domaine des numéros sont spécifiques au central et au logiciel

2) La télécommande est possible

3) La fonction est spécifique au central et au logiciel

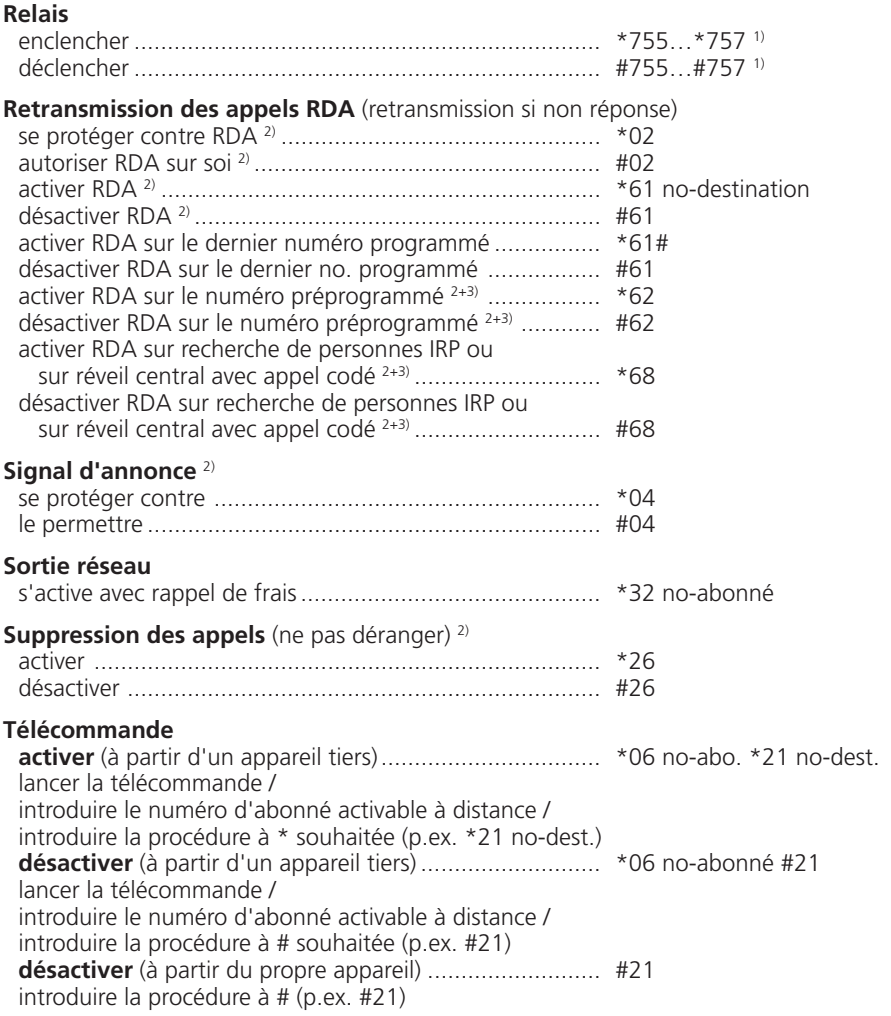

1) La définition et le domaine des numéros sont spécifiques au central et au logiciel

2) La télécommande est possible

3) La fonction est spécifique au central et au logiciel

# **Index**

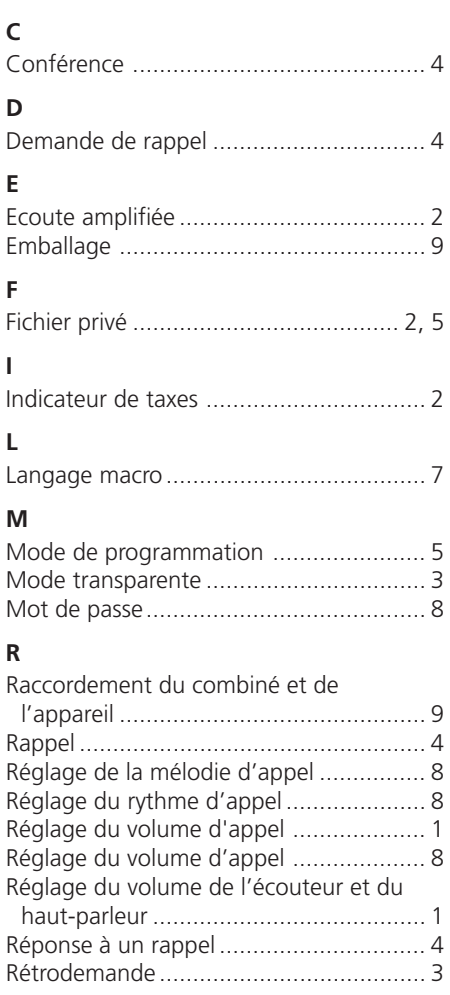

### **S**

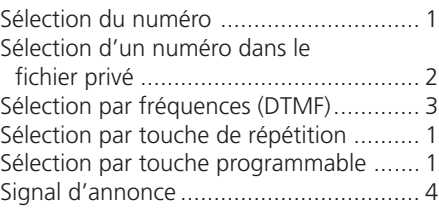

### **T**

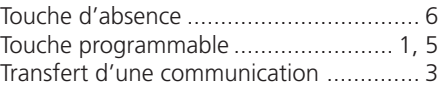

### **V**

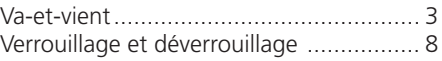

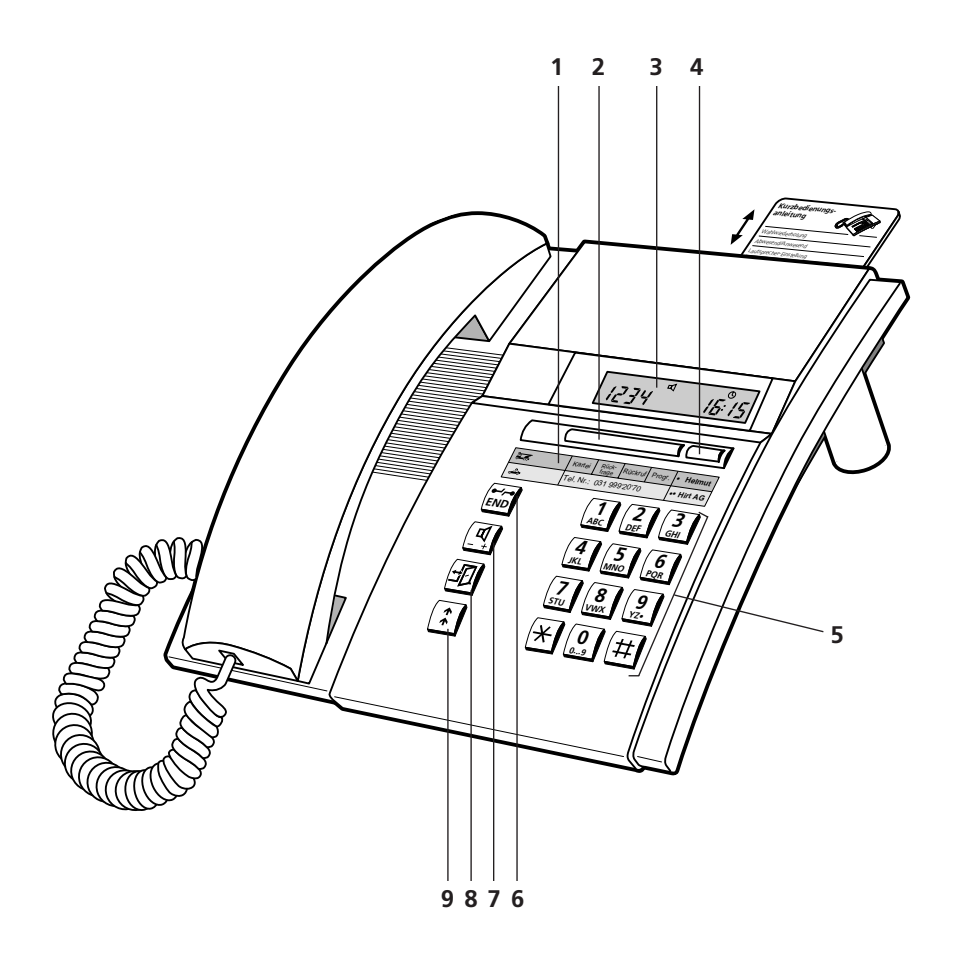

# **Comandi e visualizzazioni**

### **1 Targhetta di identificazione**

### **2 Tasto Fox (tasto con diverse funzioni)**

Agenda, richiamata, prenotazione automatica, modo programmazione

### **3 Visualizzatore (Display)**

Il vostro apparecchio è munito di un display a due righe

**4 Tasto liberamente programmabile, ad occupazione doppia** Memorizzazione di numeri e/o funzioni

### **5 Tastiera di selezione**

**6 Tasto END (fine)/tasto interruzione** Impegno per una nuova selezione, interruzione di una funzione iniziata, conclusione della programmazione

### **7 Tasto Altoparlante**

Ascolto amplificato, regolazione volume nel microtelefono e nell'altoparlante: normale/forte (con doppio clic)

### **8 Tasto Assenza**

L'utente è assente/presente

### **9 Tasto Riselezione**

Richiamo degli ultimi 4 numeri selezionati

### **Simboli del display**

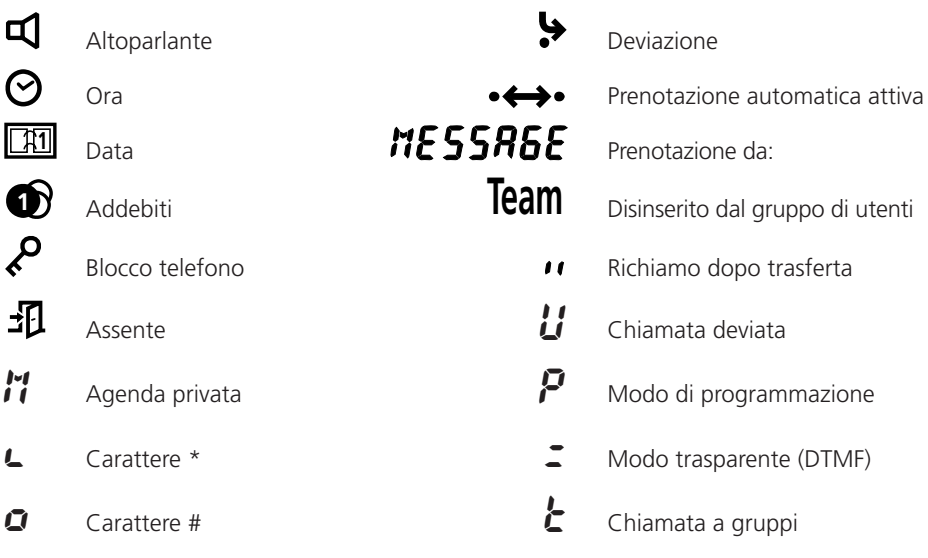

## **Regolazioni di volume**

#### **Regolazione del volume di suoneria durante la chiamata**

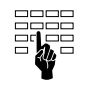

Durante il segnale della suoneria è possibile regolare il volume della suoneria del vostro apparecchio premendo i tasti numerici da 1 (debole) fino a 4 (forte).

#### **Regolazione del volume di ascolto (microtelefono/altoparlante del viva voce) durante una conversazione**

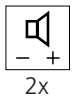

Il volume del vostro apparecchio è impostato su "normale" sia nel microtelefono che nell'altoparlante . Mediante un doppio clic sul tasto Altoparlante il volume aumenta. Con un nuovo doppio clic tornate nuovamente nella situazione normale.

## **Come telefonare**

#### **Selezione con preparazione di selezione**

Una possibilità offerta dal vostro apparecchio come novità importante è la selezione con preparazione. Senza sollevare il microtelefono potete comporre il numero desiderato che potrà essere controllato e poi premere il tasto Altoparlante. Mentre avviene la selezione avete le mani libere fino a che il vostro partner solleva il microtelefono.

Per interrompere una preparazione di selezione già iniziata premete il tasto di fine (END).

#### **Selezione numerica**

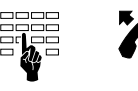

Comporre il numero, sollevare il microtelefono o premere il tasto Altoparlante

oppure

#### **Selezione mediante il tasto liberamente programmabile**

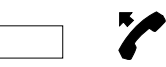

Clic semplice o doppio sul tasto liberamente programmabile. Sollevare il microtelefono o premere il tasto Altoparlante

oppure

#### **Selezione mediante tasto Riselezione**

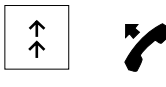

Schiacciare il tasto Riselezione:

1x ultimo numero selezionato, 2x penultimo selezionato e così via (sotto questo tasto vengono memorizzati complessivamente 4 numeri), sollevare il microtelefono o premere il tasto Altoparlante.

### **Selezione di un numero dall'agenda privata**

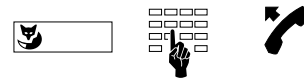

Premere il tasto Fox (M: memoria), immettere il numero della scheda (0...9), sollevare il microtelefono o premere il tasto Altoparlante

*Nota* Naturalmente con il vostro apparecchio è possibile eseguire la selezione anche nel modo solito: sollevare il microtelefono e selezionare il numero.

Sul display del vostro apparecchio compaiono nella selezione fino a 12 cifre; è possibile però immettere un numero maggiore di cifre, in questo caso vedrete il segno  $"F"$ .

#### **Ascolto amplificato**

Con il dispositivo di ascolto amplificato potete ascoltare il vostro interlocutore sia attraverso il microtelefono sia attraverso l'altoparlante; in tal modo anche altre persone nella stanza possono seguire la vostra conversazione.

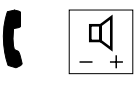

Premete il tasto Altoparlante durante la conversazione.

*Nota* Se volete continuare la conversazione in modo normale, cioè attraverso il microtelefono, premete nuovamente il tasto Altoparlante.

#### **Memorizzazione di numeri nell'agenda privata**

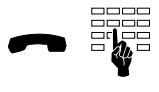

Per memorizzare il numero visualizzato sul display, premere il tasto numerico corrispondente alla scheda (0…9) fino a che si sente il tono di conferma.

#### **Addebiti**

Durante una conversazione esterna vi saranno indicati gli addebiti accompagnati dal simbolo  $\bullet$ .

### **Modo transparente (selezione multifrequenza: DTMF)**

Durante un collegamento è possibile attivare, con selezione multifrequenza, una funzione come ad esempio il comando a distanza di una segreteria telefonica (ascolto dei messaggi).

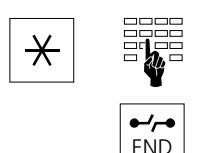

Premete il tasto asterisco finché compare "z " sul display, comporre il numero di selezione.

Premendo il tasto di fine (END) ritornare nella selezione normale.

### **Avviare e concludere una richiamata**

Siete già collegati con un interlocutore e volete, senza interrompere il collegamento, avere una breve conversazione con un altro interlocutore.

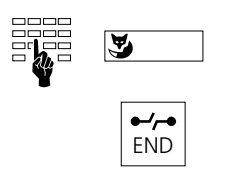

Comporre il numero del partner del nuevo interlocutore, premere il tasto Fox.

Avete terminato la vostra seconda conversazione, interrompete tale collegamento con il tasto END.

*Nota* Se dopo una richiamata premete un tasto sbagliato o riagganciate il microtelefono, per 10 secondi suona un segnale acustico continuo, che vi ricorda l'interlocutore in attesa. Se durante tale periodo sollevate il microtelefono, ritornate al primo collegamento.

### **Richiamata alternata**

Avete eseguito una richiamata e volete avere la possibilità di passare da una conversazione all'altra.

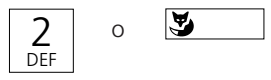

Premete il tasto di selezione 2 o il tasto Fox<sup>1)</sup>.

### **Trasferimento della conversazione**

A seguito di una richiamata volete collegare tra loro i vostri due interlocutori.

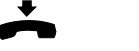

Riagganciate

### **Conferenza**

Avete eseguito una richiamata e volete ora realizzare una conferenza telefonica insieme con il vostro primo interlocutore originario.

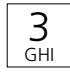

Premere il tasto di selezione 3.

*Nota* Niente paura! Realizzando una conferenza nessuna conversazione può "andare persa"; le chiamate vengono interrotte soltanto con il tasto di fine (END) oppure riagganciando!

#### **Avvisare**

Durante una conversazione telefonica può accadere che qualcunaltro voglia parlare con voi. Udite un suono smorzato (suono di avviso) nel microtelefono e sul display appare l'identità del chiamante (ad esempio " $CH \tL$  215").

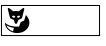

END

Se volete rispondere senza perdere il vostro partner attuale, premete il tasto Fox.

Se non volete rispondere premete il tasto di fine (END).

#### **Prenotazione automatica su libero o occupato**

Volete prenotare una chiamata su un utente interno occupato o che non risponde.

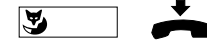

Premete il tasto Fox , posate il microtelefono.

*Nota* Si può effettuare una sola prenotazione per volta.

### **Prenotazione automatica di chiamata**

Un utente ha cercato di raggiungervi. Nel display appare "HESSAGE" e suo numero.

Risposta

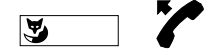

Con l'apparecchio allo stato di riposo premete il tasto Fox e sollevate il ricevitore.

Respingere

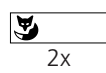

Premere due volte (doppio clic) il tasto Fox.

#### **Assenza**

Questo tasto è destinato ad esseguire delle funzioni programmate per la vostra assenza dal posto di lavoro. Inizialmente è programmato con la funzione deviazione di chiamata.

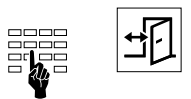

Selezionate il numero del vostro sostituto e premete il tasto Assenza. La deviazione è attivata. Premendo una seconda volta il tasto Assenza, la deviazione sarà disattivata.

*Nota* Sotto questo tasto possono esserci memorizzati anche altre funzioni. Vedere sotto "Programmare il tasto di assente".

### **Come programmare il vostro apparecchio**

#### **Modo programmazione attivo/inattivo**

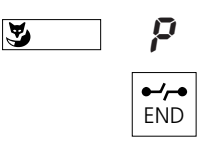

Per arrivare al modo programmazione, premete il tasto Fox finché nel display compare il simbolo "P". Questo modo vi procura l'accesso alle programmazioni riportate qui di seguito. Con il tasto di fine abbandonate il modo programmazione.

#### **Memorizzazione di numeri nell'agenda privata**

Nell'agenda privata del vostro apparecchio potete memorizzare fino a 10 numeri.

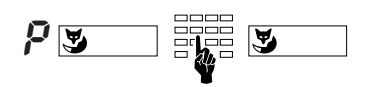

Nel modo programmazione premere il tasto Fox, immettere il numero desiderato della scheda (0...9) e in seguito il numero, premere il tasto Fox.

*Nota* Il modo più semplice per memorizzare un numero nell'agenda è descritto a pagina 2.

#### **Memorizzare numeri sotto al tasto liberamente programmabile**

Sotto al tasto liberamente programmabile è possibile memorizzare numeri oppure programmare diverse funzioni successive che vi permettono di avviare una procedura completa (ad esempio azionare l'apertura di una porta) con un'unica pressione del tasto.

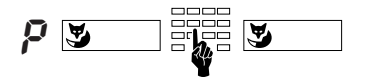

Nel modo programmazione selezionare la memoria del tasto liberamente programmabile (premere una volta: memoria 1, doppio clic: memoria 2), immettere la sequenza di caratteri, premere il tasto Fox.

# **Come programmare il vostro apparecchio**

### **Programmare il tasto Assenza**

Sotto il tasto Assenza potete memorizzare delle funzioni composte da codici di funzioni e linguaggio macro. Memoria 1 attiva la funzione ed il symbolo  $\frac{1}{\sqrt{1}}$  e memoria 2 disattiva entrambi.

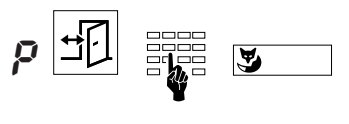

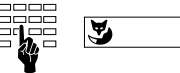

Nel modo di programmazione premere il tasto Assenza (una volta: memoria 1, doppio clic: memoria 2). Selezionare il codice (00…15) e confermare premendo il tasto Fox. (Il codice della memoria 1 corrisponde sempre con quello della memoria 2). Nel display appare la programmazione attuale che, volendo, potete anche ampliare. Confermare ancora premendo il tasto Fox.

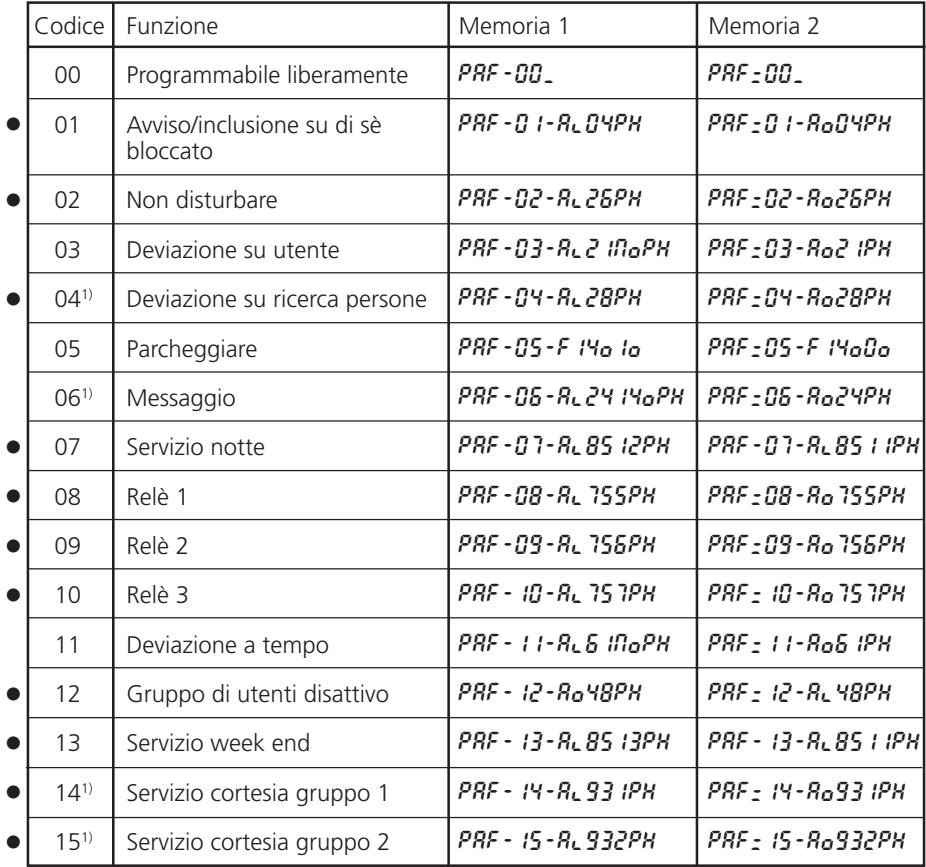

**Nota** Per attivare le funzioni segnate con • occorre l'autorizzazione corrispondente.

1) Dipende dal tipo di PBX

## **Come programmare il vostro apparecchio**

### **Linguaggio macro**

*Nota* Nel modo programmazione durante la programmazione, diversi tasti assumono un significato diverso:

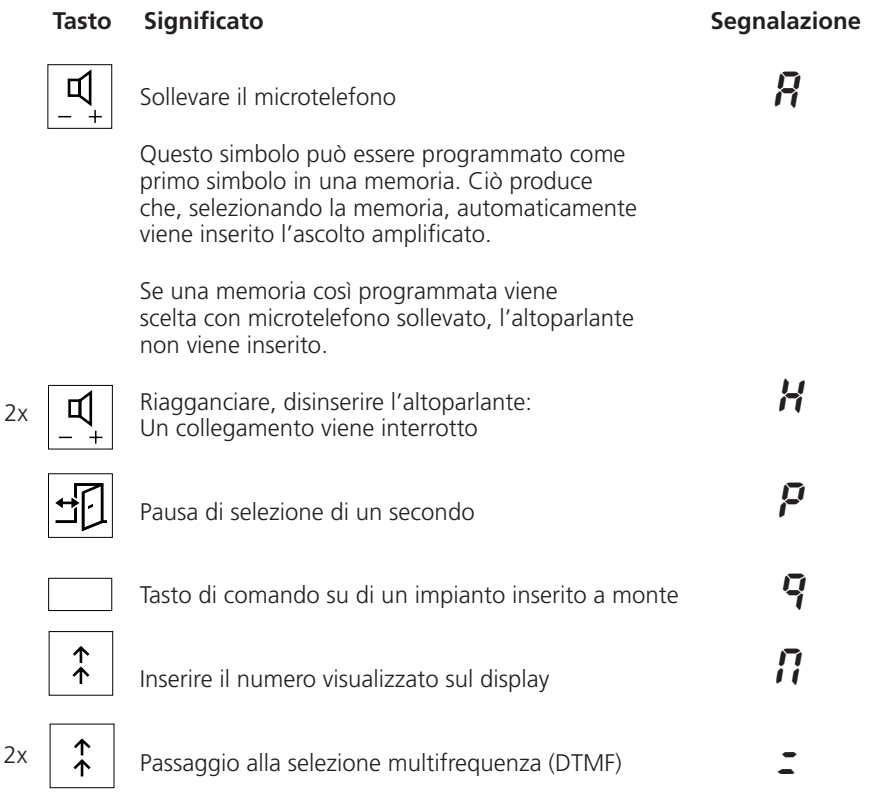

Esempio:

Al21NoPH

Sollevare il microtelefono  $\langle A \rangle$ , deviare le chiamate ( $\langle A \rangle$  : o) sul numero che è visualizzato sul display ( $\eta$ ), pausa ( $P$ ) di un secondo e riagganciare il microtelefono  $(H)$ .

# **Come programmare il vostro apparecchio**

### **Blocco e sblocco del vostro apparecchio**

Il vostro apparecchio vi offre la possibilità di proteggere dall'accesso esterno i vostri dati privati ed evita quindi che persone estranee telefonino con il vostro apparecchio durante la vostra assenza. Lo stesso procedimento vale sia per il bloccaggio sia per lo sbloccaggio dell'apparecchio.

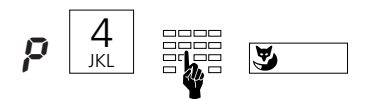

Nel modo programmazione immettere il numero 4 e la vostra parola chiave da 2 a 10 caratteri (inizialmente"0000"), premere il tasto Fox.

### **Modifica del codice segreto**

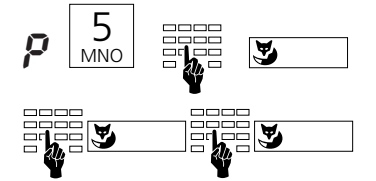

Nel modo programmazione immettere il numero 5, poi il vecchio codice segreto, premere il tasto Fox. Immettere il nuovo codice segreto da 2 a 10 caratteri e premere ancora il tasto Fox. Ripetere il nuovo codice segreto e confermare con il tasto Fox.

## **Programmazione delle regolazioni di base**

#### **Regolazione volume suoneria**

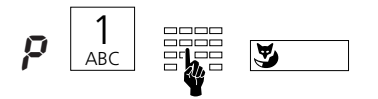

Nel modo programmazione premere il numero 1 e un altro numero tra 1 (debole) e 4 (forte), premere il tasto Fox. Il segnale di suoneria risuona dopo la regolazione per breve tempo.

#### **Regolazione ritmo suoneria**

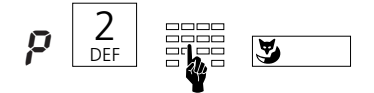

Nel modo programmazione premere il numero 2 e un altro numero tra 1 (lento) e 4 (veloce), premere il tasto Fox. Il segnale di suoneria risuona dopo la regolazione per breve tempo.

#### **Regolazione melodia suoneria**

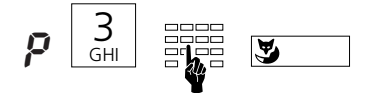

Nel modo programmazione immettere il numero 2 e un altro numero tra 1 e 4, premere il tasto Fox. La melodia della suoneria risuona dopo la regolazione per breve tempo.

## **Installazione**

### **Contenuto dell'imballo**

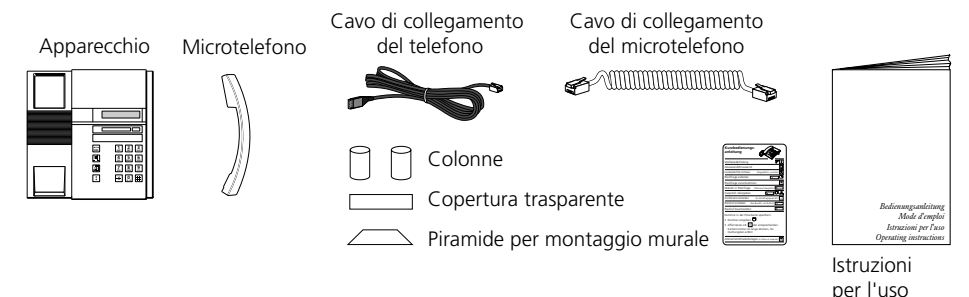

### **Collegamento di microtelefono e apparecchio**

Dopo aver estratto l'apparecchio dalla confezione, collegate dapprima il microtelefono inserendo l'estremità più lunga del cavo di collegamento a spirale nella presa piccola sul lato inferiore dell'apparecchio. Tirando leggermente, controllate se il connettore è inserito correttamente. Infilate l'altra estremità del cavo nel microtelefono.

A questo punto collegate l'apparecchio, inserendo il connettore del cavo di collegamento del telefono nel connettore più grande sul fondo dell'apparecchio. Tirando leggermente, controllate che il connettore sia inserito correttamente. Fate passare il cavo attraverso l'apposito sistema di scarico della trazione. Collegate l'altra estremità del cavo a una presa telefonica. Infilate sull fondo dell'apparecchio le due colonnine in correspondenza della estremità superiore.

#### **Applicare le scritte di identificazione per il tasto liberamente programmabile**

Sulla targhetta di identificazione del tasto liberamente programmabile, che potete prelevare dal lato posteriore della busta di queste istruzioni d'uso, annotate i nomi corrispondenti ai due numeri memorizzati. Successivamente applicate la copertura trasparente.

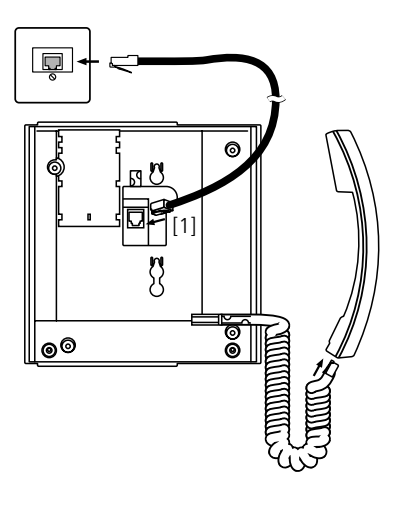

# **Avvisi di sicurezza**

Leggete attentamente le istruzioni per l'uso e custoditele.

In caso di domande, rivolgetevi ad un esperto; fate eseguire i lavori di manutenzione da un esperto; non aprite in nessun caso da soli il vostro apparecchio.

Non toccate i contatti delle spine con oggetti appuntiti e metallici.

Posizionate il vostro apparecchio su di una base non scivolosa.

Evitate che il vostro apparecchio sia esposto direttamente ai raggi solari o ad altre sorgenti di calore.

Non installate né utilizzate il vostro apparecchio in ambienti con pericolo di esplosione. Proteggete il vostro apparecchio dall'umidità, dalla polvere intensa, da liquidi e vapori corrosivi.

Non esponete il vostro apparecchio a campi elettromagnetici (motori elettrici, elettrodomestici). La qualità vocale potrebbe diminuire risultarne compromessa. Evitate di posizionarlo nelle immediate vicinanze di apparecchi radio, TV e video.

Collegate i cavi di collegamento del vostro apparecchio soltanto alle apposite prese. Non scambiate in nessun caso le spine del cavo di collegamento.

Non usare il cavo di collegamento per tirare o sollevare l'apparecchio.

Evita che l'apparecchio venga bagnato da acqua o da qualsiasi altro liquido.

Pulite il vostro apparecchio con un panno morbido, leggermente umido o antistatico. Per la pulizia non usate detergenti né sostanze chimiche. Usate il vostro apparecchio solo nel campo di temperatura da +5 °C a +35 °C.

# **Malfunzionamenti**

### **Il vostro interlocutore non vi sente oppure voi non sentite lui**

Assicuratevi che il cavo di collegamento del microtelefono sia inserito correttamente nel microtelefono e nella base dell'apparecchio.

### **Microtelefono sollevato, nessun segnale di linea, nessuna indicazione sul display**

Assicuratevi che il cavo di collegamento telefonico sia inserito in modo corretto sia all'apparecchio e che alla presa telefonica.

### **Display acceso, nessun collegamento**

Il vostro apparecchio è collegato in modo giusto; esso è forse bloccato (vedere "Blocco e sblocco del vostro apparecchio").

### **Il tasti programmabili non possone essere programmati**

È possibile che la programmazione sia bloccata. Sbloccate il vostro apparecchio (vedere "Blocco e sblocco del vostro apparecchio").

### **Sblocco dell'apparecchio: avete dimenticato il codice segreto**

Pregate l'operatore di ripristinare il codice segreto iniziale (0000).

### **La visualizzazione degli addebiti non funziona**

L'impulso degli addebiti non è presente; informatevi presso la centralinista o un tecnico.

### **Segnalazione sul display: "** Error**"**

A questa presa, d'origine cera un apparecchio più grande; Per cambiare l'apparecchio, tenete premuto due volte il tasto Fox durante 2 secondi. Cambiando l'apparecchio è possibile che i dati dell'agenda privata vadano persi. Se non volete cambiare l'apparecchio, malgrado l'insegna "Error" le funzioni die base vi saranno garantite.

### **Segnalazione sul display : "**––––––––**"**

Il sistema non accetta l'apparecchio. Informatevi presso il vostro tecnico.

# Testi standard per messaggi/informazioni |

### Testi standard<sup>1)</sup>

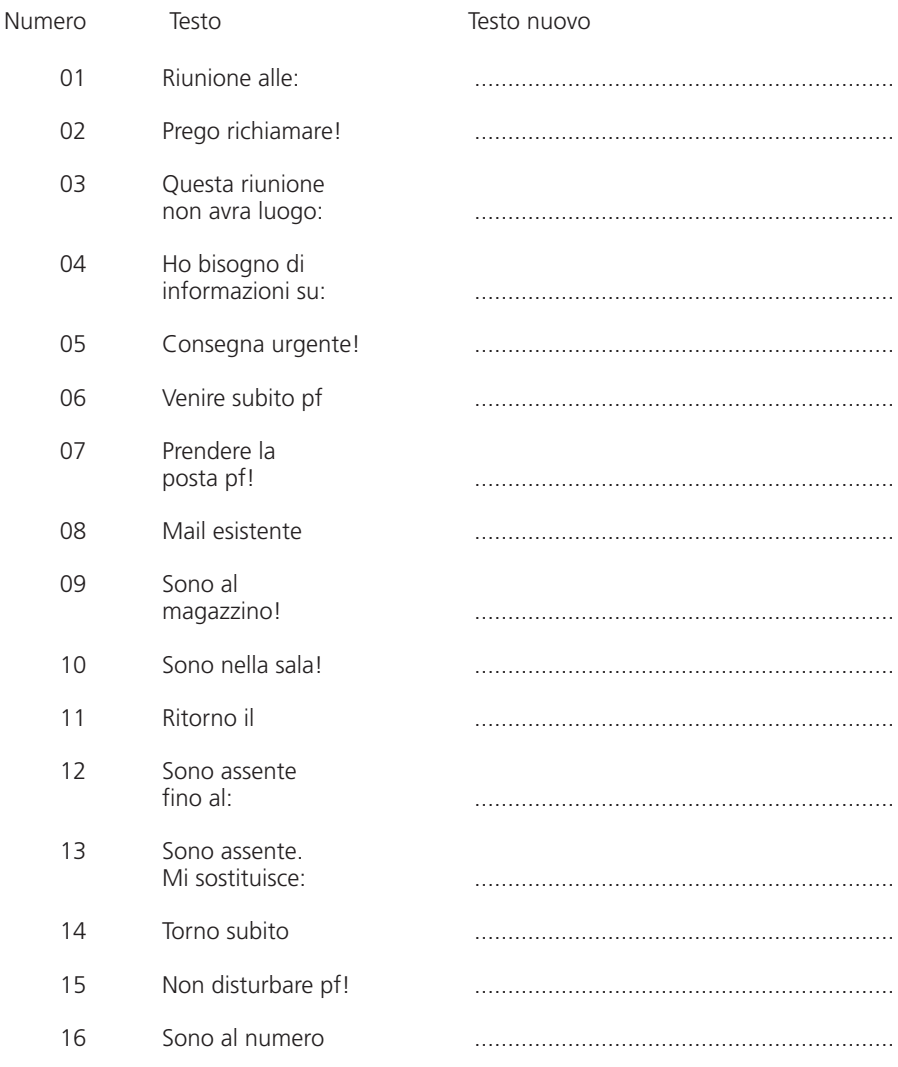

<sup>1)</sup> Dipende dal tipo di PBX

### **Le cifre che bisogna comporre?**

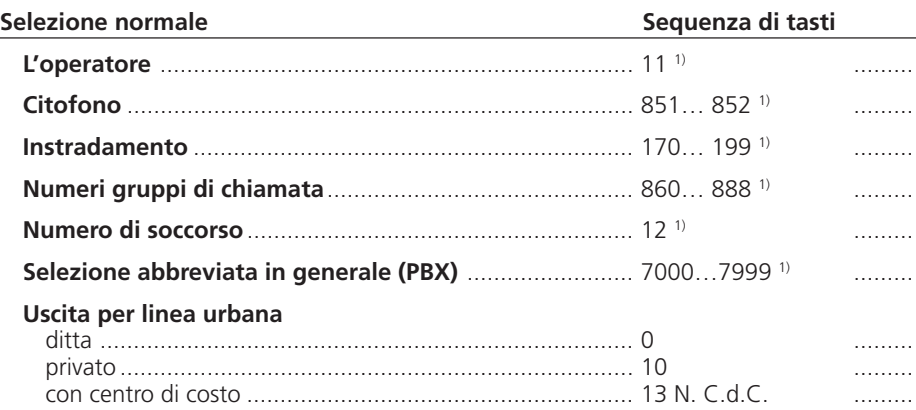

#### **Postselezione**

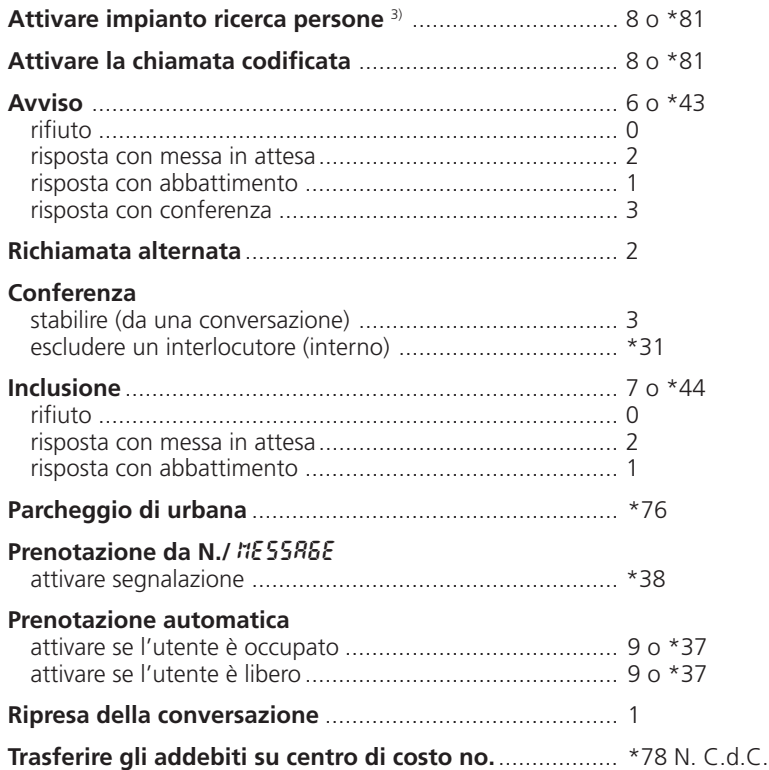

1) La definizione e il campo di numerazione dipendono dal centralino e dalla versione del Software

<sup>3)</sup> La funzione dipende dal centralino e dalla versione del Software

### **Preselezione**

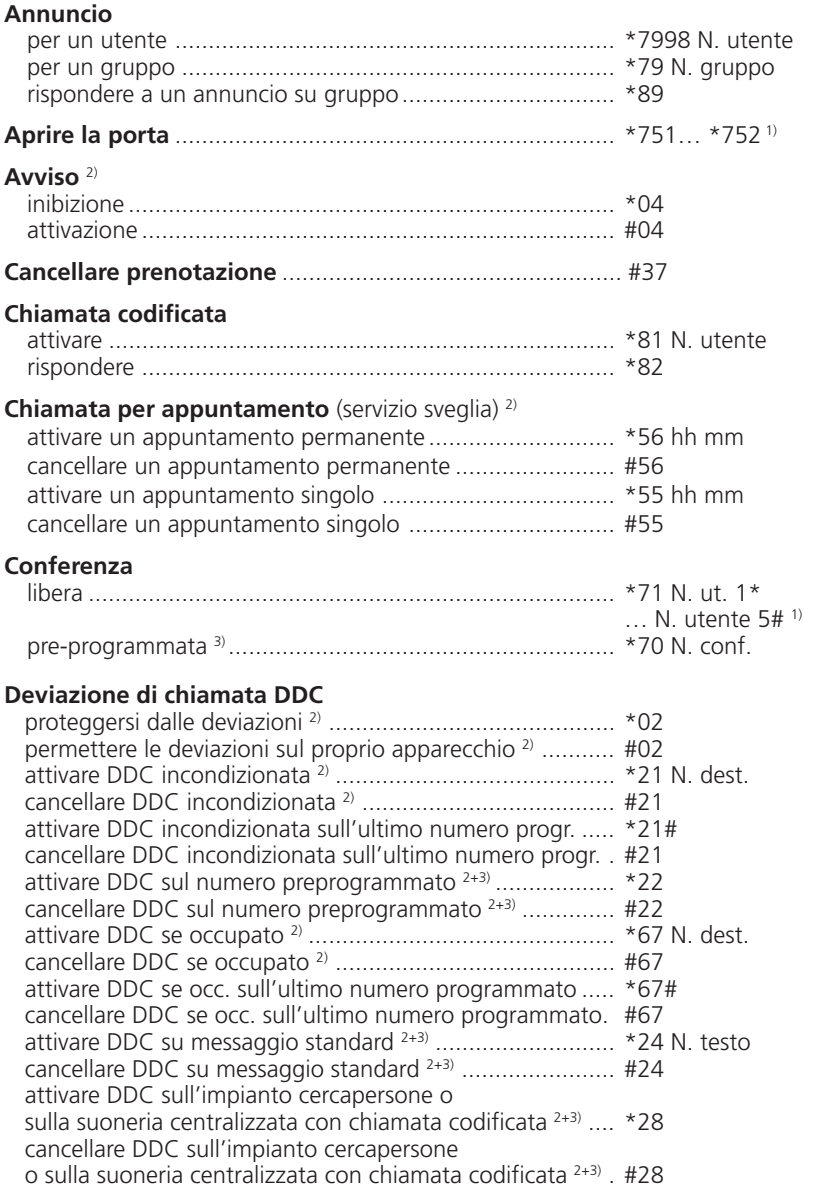

1) La definizione e il campo di numerazione dipendono dal centralino e dalla versione del Software

2) Telecomando possibile

3) La funzione dipende dal centralino e dalla versione del Software

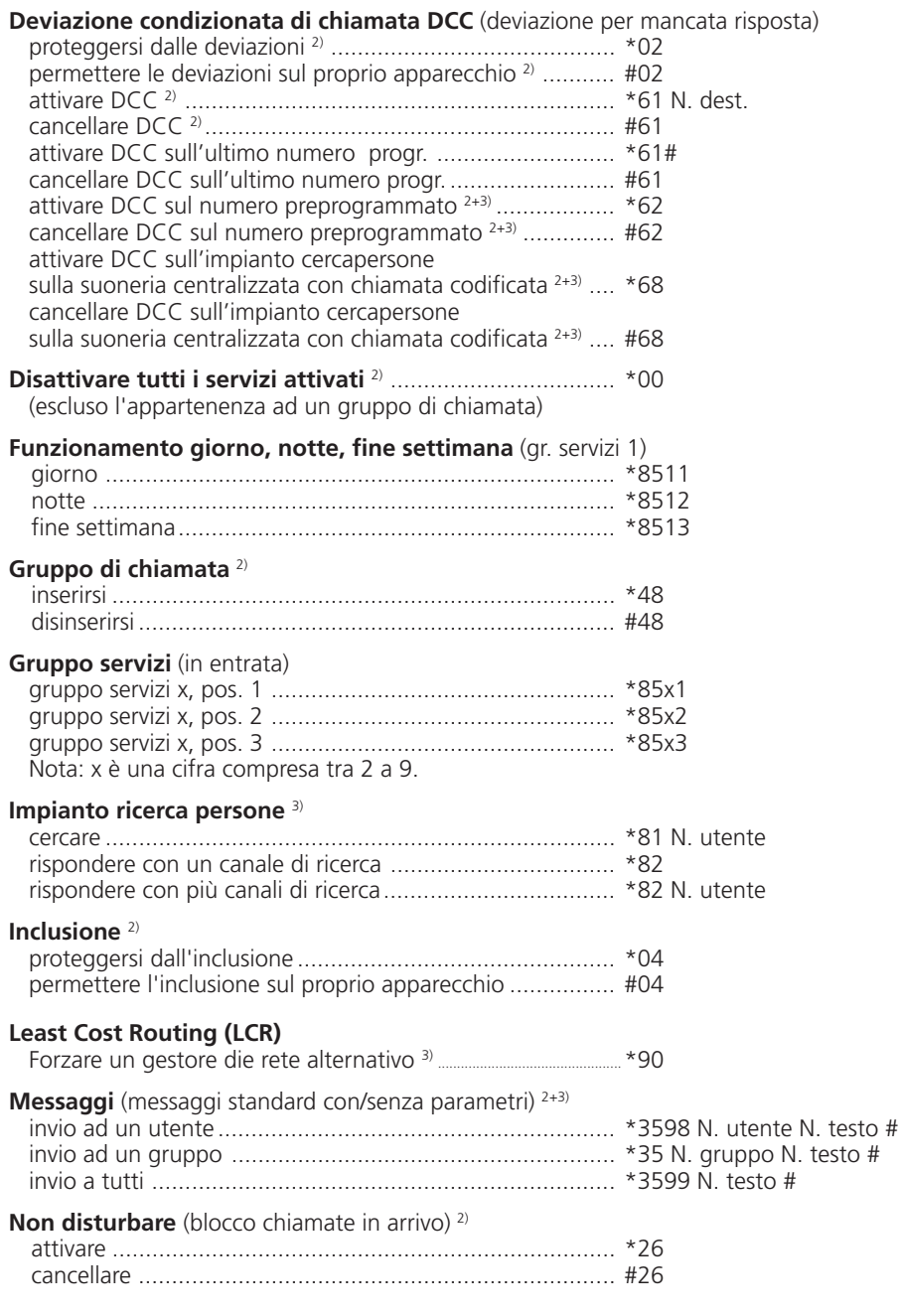

2) Telecomando possibile

3) La funzione dipende dal centralino e dalla versione del Software

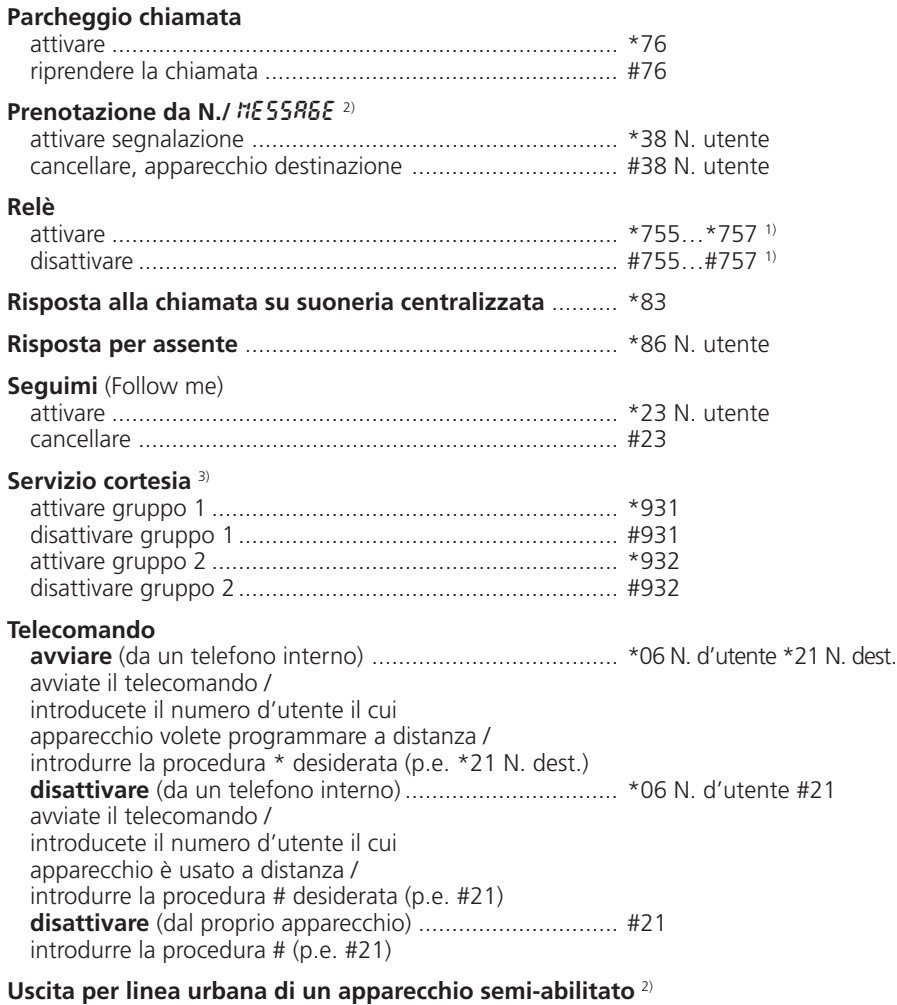

attivare con richiamo per addebiti .................................... \*32 N. utente

1) La definizione e il campo di numerazione dipendono dal centralino e dalla versione del Software

2) Telecomando possibile

3) La funzione dipende dal centralino e dalla versione del Software

# **Indice analitico**

### **A**

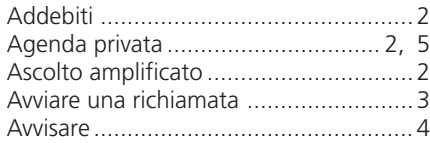

### **B**

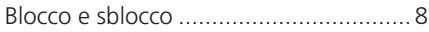

### **C**

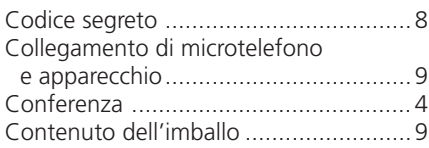

### **L**

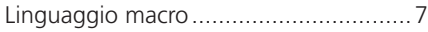

### **M**

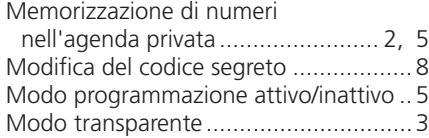

### **P**

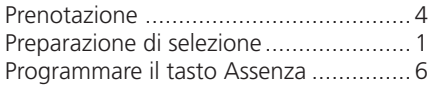

### **R**

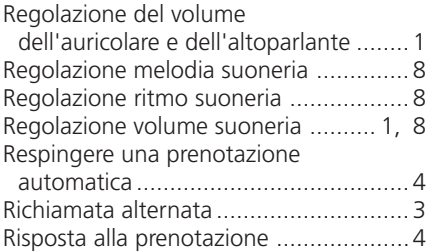

### **S**

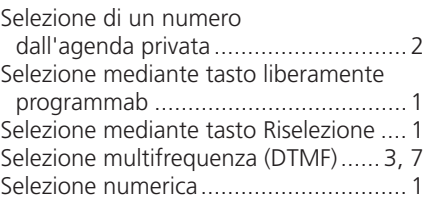

### **T**

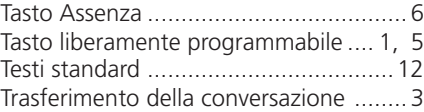

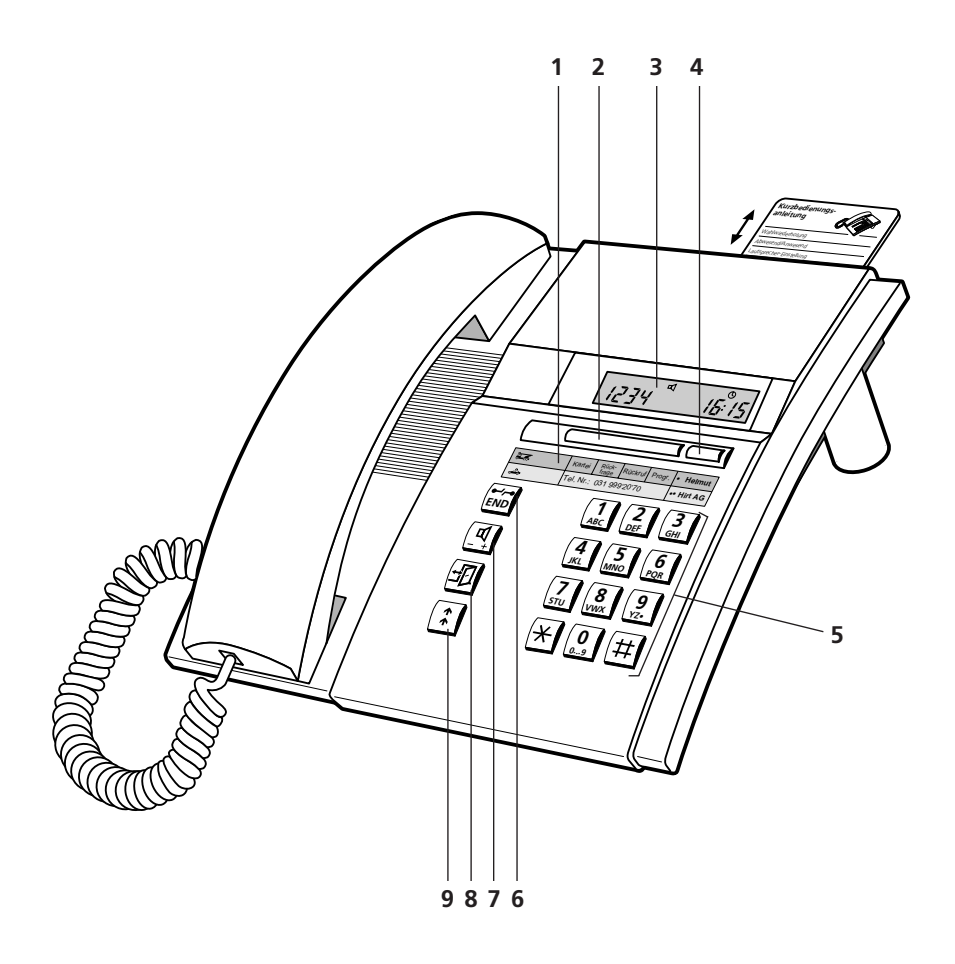

# **Operation and display elements**

- **1 Label**
- **2 Foxkey (multi-function key)** Directory, enquiry call, programming call back, programming mode
- **3 Display** Your telephone is equipped with a two-line numeric display
- **4 Programmable dual-function key** For storing numbers and/or functions
- **5 Dialling keypad**
- **6 END key/Disconnect key** Reset for new call, break off a started function, end programming
- **7 Loudspeaker key** Loudspeaker function, adjustment of receiver and loudspeaker volume: normal/loud (with double click).
- **8 Absence key** Subscriber is absent/present
- **9 Last number redial key** Calls up the last 4 numbers dialled

### **Special display simbols**

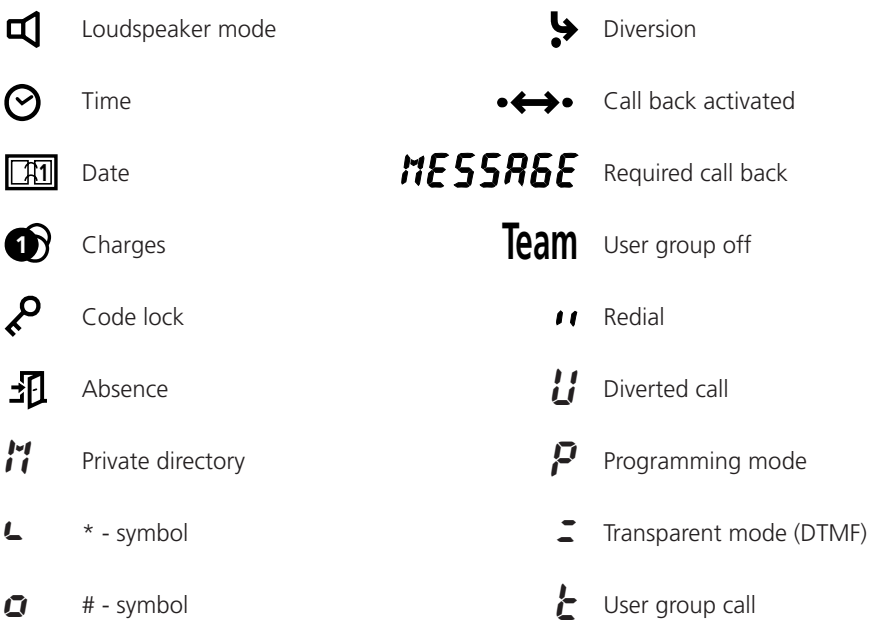

# **Volume adjustment**

### **Adjusting the ring volume during ringing**

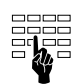

While the phone is ringing you can adjust the ringing volume of your telephone by pressing the dialling keys 1 (down) till 4 (up).

### **Adjusting the volume of the receiver and the loudspeaker during a conversation**

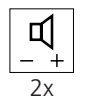

The volume of the receiver and of the loudspeaker are preset to "normal". By drouble clicking the Loudspeaker key, the volume will be reduced. Double click again to return to the normal setting.

# **Telephoning**

### **Dialling with dialling preparation**

Dialling with dialling preparation is an important new feature offered by your telephone which you have probably not come across before. Without to lift the handset enter the desired number, which you can check, and then press the Loudspeaker key. Then you have your hands free, until the call is answered.

If desired, dialling preparation can be aborted by pressing the END-key.

### **Dialling by digits**

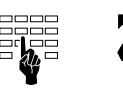

Enter digits, lift handset or press the Loudspeaker key.

or

### **Dialling using the programmable key**

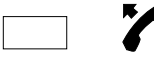

Single or double click the programmable key, lift the handset or press the Loudspeaker key.

or

### **Dialling using Last number redial key**

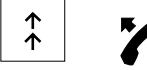

Press the Last number redial key: once for the last number dialled, twice for the second-last, and so on (up to 4 numbers can be saved under this key), lift the handset or press the Loudspeaker key.

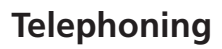

#### **Dialling a number from the private directory**

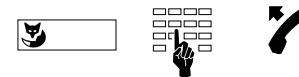

Press the Foxkey (M: Memory), enter the card number (0...9), lift the handset or press the Loudspeaker key.

*Note* You can of course also dial in the normal way: Lift the handset and dial the number. Up to twelve digits will be displayed on your telephone during dialling: You can however enter more digits, in which case you will see the sign " $\blacktriangleright$ " at the first place.

#### **Listening by loudspeaker**

The loudspeaker allows you to listen through the receiver in the handset and through the loudspeaker, so that other persons in the room can listen in on your call.

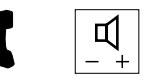

Press the Loudspeaker key at any time during the call.

*Note* If you wish to continue the call with the loudspeaker off, press the Loudspeaker key again.

#### **Storing numbers in the private directory**

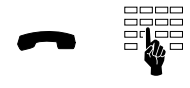

If you want to store the number displayed, press the dialling key corresponding to the card number (0… 9) until the acknowledgement signal is heard.

#### **Charges**

During an external call the charges will be shown together with the symbol  $\mathbf{\hat{D}}$ .

# **Telephoning**

### **Transparent mode/Tone dial mode (DTMF)**

After setting up a connection the tone dial mode can be used to activate a function such as, for example, the remote control of an answering machine.

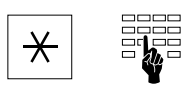

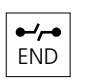

Keep the Star key pressed down until the display symbol " $z$ " appears and then enter the dialling code for the desired function.

Press the END key to leave the tone dial mode.

### **Enquiry call**

You are conversing with one party and wish to make a brief call to another party while holding the existing connection.

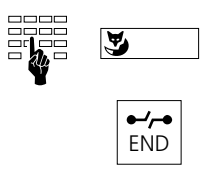

Enter the number for the enquiry call, press the Foxkey.

At the end of your enquiry call, press the END key.

**Note** If you press the wrong key or replace the handset after terminating the enguiry call, a continuos ringing tone is emitted for around 10 seconds to remind you that the first call is still connected. If you lift the handset during this time you will return to the first call.

### **Brokering**

To switch between the first call and the enquiry call.

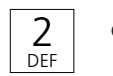

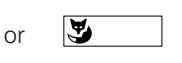

Press the dialling key 2 or the Foxkey<sup>1)</sup>.

### **Transferring the call**

After initiating an enquiry call you wish to connect the two call partners.

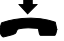

Replace the handset.

1) Depends on the PBX-type

# **Telephoning**

### **Conference**

After initiating an enquiry call you wish to set up a conference together with your original call partner.

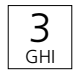

Press dialling key 3

*Note* Don't worry! When you are setting up a conference call none of your call partners will be disconnected. The connections will only be disconnected if the END key is pressed or if the handset is replaced!

### **Call waiting**

If during a conversation another caller tries to reach you, you will here a muted tone in the handset, and the number of the caller will appear on your display (for example,  $"E H$  $t \geq t5$ ").

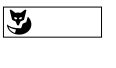

If you wish to speak to this person without losing your current connection, press the Foxkey (brokering).

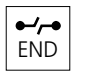

If you do not wish to speak to the caller press the END key

### **Call back**

You request a call back from an internal subscriber whose line is busy or who is not answering.

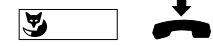

Press the Foxkey and replace the receiver.

*Note* Only one callback can be activated at a time.

### **Call back requested**

A subscriber tried to reach you; " $MESSABE$ " and the number of the calling subscriber appear in the display.

Calling back

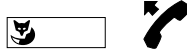

Press the Foxkey in idle state and lift the handset.

Deleting call back

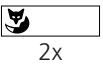

Press the Foxkey twice (double click) in idle state.

# **Telephoning**

#### **Present/absent**

This key activates/deactivates the desired functions if you are leaving your office or returning to it. Ex factory this key is programmed as the call diversion key.

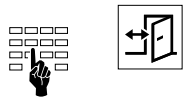

Enter the number of your deputy and then press the Absence key. Pressing the key again deactivates call diversion.

**Note** You can store another function under this key. See: "Programming the Absence key".

## **Programming your telephone**

### **Programming mode on/off**

स्

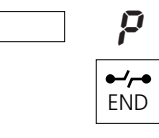

To access the programming mode press the Foxkey until the symbol " $P$ " appears in the display. This mode allows you to access the functions described below. Exit the programming mode by pressing the END key.

### **Storing a number in the private directory**

You can store up to 10 numbers in the private directory of your telephone.

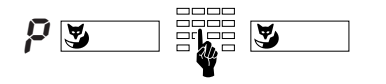

Press the Foxkey in the programming mode, enter the desired card number (0...9) and the telephone number to be stored and press the Foxkey.

*Note* A simpler way to store numbers is described on page 2.

#### **Storing numbers under the programmable key**

You can store numbers or consecutive functions under the freely-programmable key, so that you can initiate a complete procedure (for example, operating the door opener) with a single keystroke.

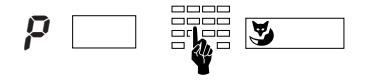

Select the memory of the freely-programmable key in the programming mode (press once: memory 1, twice: memory 2), enter the character sequence required and press the Foxkey.

# **Programming your telephone**

### **Programming the Absence key**

Under the Absence key you can store functions which are composed of macro language and function codes. Memory 1 activates the function and the symbol  $\frac{1}{2}$ , memory 2 switches both off.

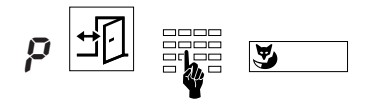

Y ☛

In the programming mode press the Absence key (once: memory 1, twice: memory 2). Enter code (00… 15) confirm by pressing the Foxkey. (memories 1 and 2 always have the same code).

On the display you will see the actual macro command, which you can then complete as necessary. Confirm by pressing the Foxkey.

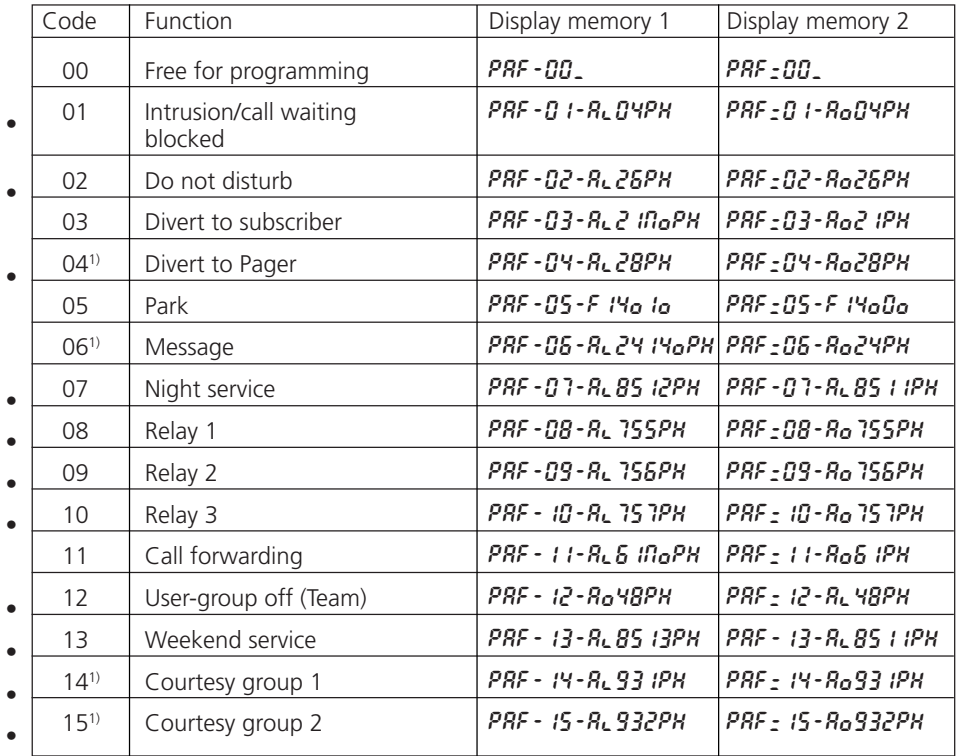

**Note** All functions marked with • are only possible with the correct authorization.

<sup>1)</sup> Depends on the PBX-type
# **Programming your telephone**

### **Macro language**

**Note** In the programming mode the following keys have other meanings:

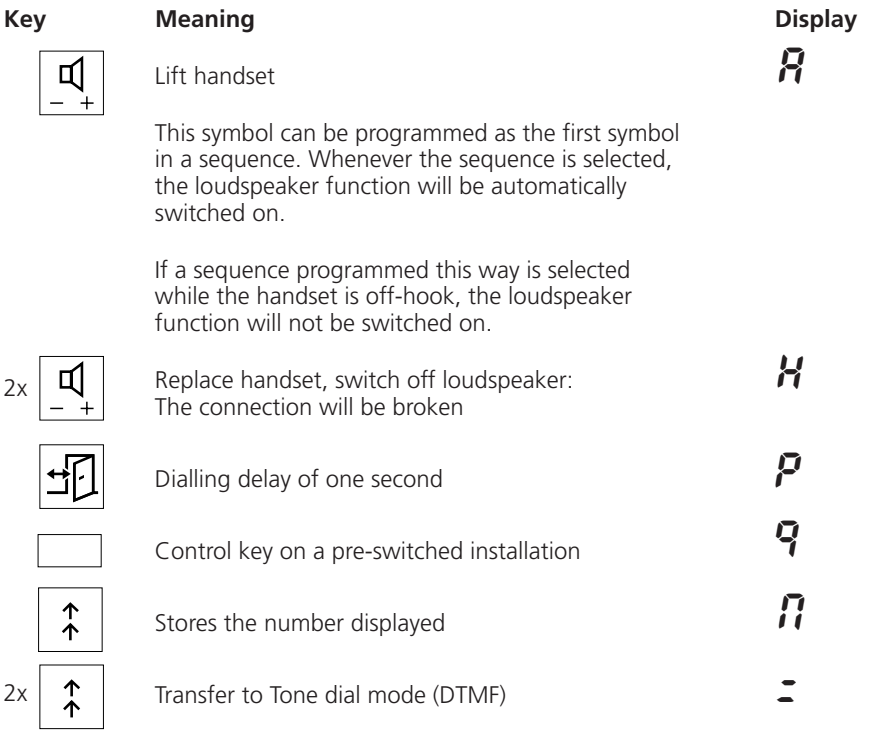

Example:

Al21NoPH

Lift handset ( $\vec{R}$ ). Start call diversion ( $\vec{L}$   $\vec{c}$   $\vec{l}$   $\vec{q}$ )on a number in dialling preparation ( $\eta$ ) pause ( $\dot{P}$ ) of one second and replace handset ( H).

# **Programming your telephone**

### **Barring and unbarring your telephone**

Your telephone allows you to protect your private data and programming against unauthorized access and prevent it being used by others during your absence. The same procedure is used for barring and unbarring.

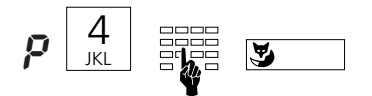

In the programming mode enter the digit 4 and your 2- to 10-character password (initially "0000") and press the Foxkey.

### **Changing the password**

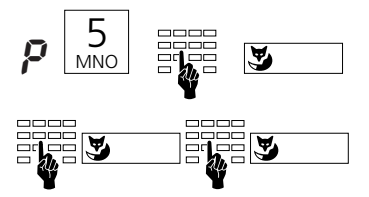

In the programming mode enter the digit 5 followed by your old password, and press the Foxkey.

Enter your new 2- to 10-character password and press the Foxkey. To confirm enter the new password again and press the Foxkey.

# **Programming the basic setting**

### **Setting the ringing volume**

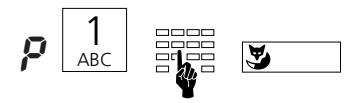

In the programming mode enter the digit 1 followed by further digits between 1 (quiet) and 4 (loud) and press the Foxkey. The adjusted call signal sounds for a short time.

### **Setting the ringing speed**

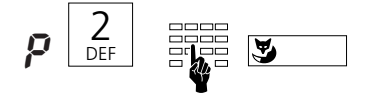

In the programming mode enter the digit 2 followed by further digits between 1 (slow) and 4 (fast) and press the Foxkey. The adjusted call signal sounds for a short time.

### **Setting the ringing melody**

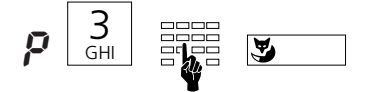

In the programming mode enter the digit 3 followed by further digits between 1 and 4 and press the Foxkey. The adjusted call melody sounds for a short time.

## **Installation**

### **Contents of packaging**

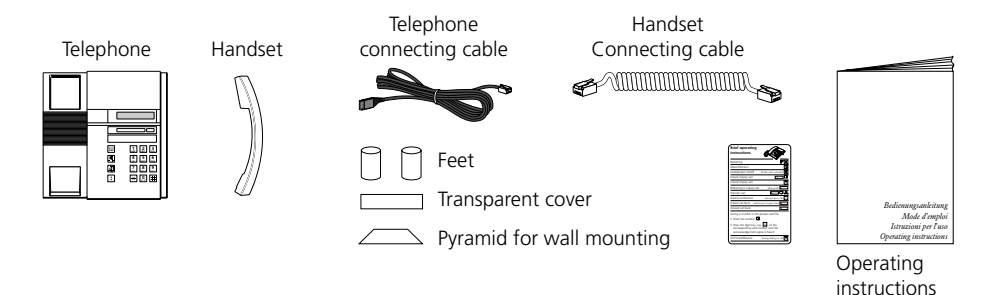

### **Connecting handset and telephone**

After you have unpacked the telephone, connect the handset first, by inserting the longer straight end of the spiral connecting cable into the small socket on the base of the telephone. By gently pulling, check that the cable connector is correctly in place. Insert the other end of the cable into the handset.

Now connect the telephone by inserting the connector on the telephone connecting cable into the large socket on the base of the telephone. By gently pulling, check that the cable connector is correctly in place. Put the cable through the provided tension relief channel. Insert the other end of the cable into the telephone connection socket.

If you are using your telephone as a desktop model, insert the two support feet into the top of the telephone base.

### **Labelling the programmable key**

Below the programmable key, note down the names of the two stored numbers onto the removable identification label, on the last page of this booklet. Finally, cover the label using the transparent cover.

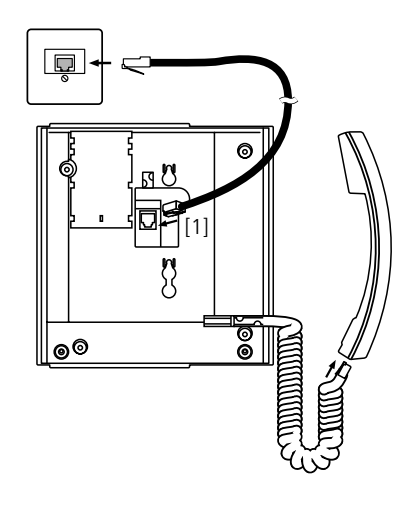

# **Safety Advice**

Read this booklet carefully, and keep it in a safe place.

If you have questions, please ask a specialist. Have your service work carried out by a specialist. Never open up the telephone yourself.

Do not touch the connector contacts with sharp or metallic objects.

Place your telephone on a non-slip surface.

Ensure that the telephone is not positioned in direct sunlight or near other heat sources. Do not install or use your telephone in areas where there is a risk of explosion.

Protect your telephone from moisture, heavy dust, aggressive liquids and steam.

Do not place your telephone near electro-magnetic fields (electrical motors, household units ) which can impair voice quality. Avoid positions close to radios, TV and video units. Only connect the connecting cable of your telephone to sockets intended for this use. Never replace the connector of the connecting cable.

Never carry your telephone by the connecting cable.

Do not use the telephone in the vicinity of water.

Clean your telephone using a soft, slightly damp or anti-static cloth. Do not use any cleaning solvents or chemical substances for cleaning. Only use the telephone in a temperature range from +5 °C to +35 °C.

# **Troubleshooting**

### **Your call partner cannot hear you or you cannot hear him**

Ensure that the handset cable is correctly plugged into the handset and the telephone.

### **Handset off-hook, no dialling tone, no display**

Ensure that the telephone connecting cables on the telephone and at the telephone socket are correctly plugged in.

### **Display showing but no connection**

Your telephone is connected correctly but it might be barred. Unbar it (see: "Barring and unbarring your telephone").

### **Programmable key cannot be programmed**

Your telephone might be barred. Unbar it, see "Barring and unbarring your telephone".

### **Unbarring the telephone if password is forgotten**

Ask the operator to over write your password from the exchange.

### **Call charge display does not work**

The charge pulse is not being received; check with your operator or a specialist.

### **"** Error**" shown on display**

Another terminal has been logged in initially. If you wish to log in your telephone correctly, press the Foxkey twice for longer than 2 seconds. Note that you may loose your private entries while logging in. If you do not wish to change the terminal which has been logged in, you can still use the standard functions despite the "Error" message.

### **Display: "**––––––––**"**

The telephone can not be logged in; check with your operator or a specialist.

# **Standard messages**

### Standard messages<sup>1)</sup>

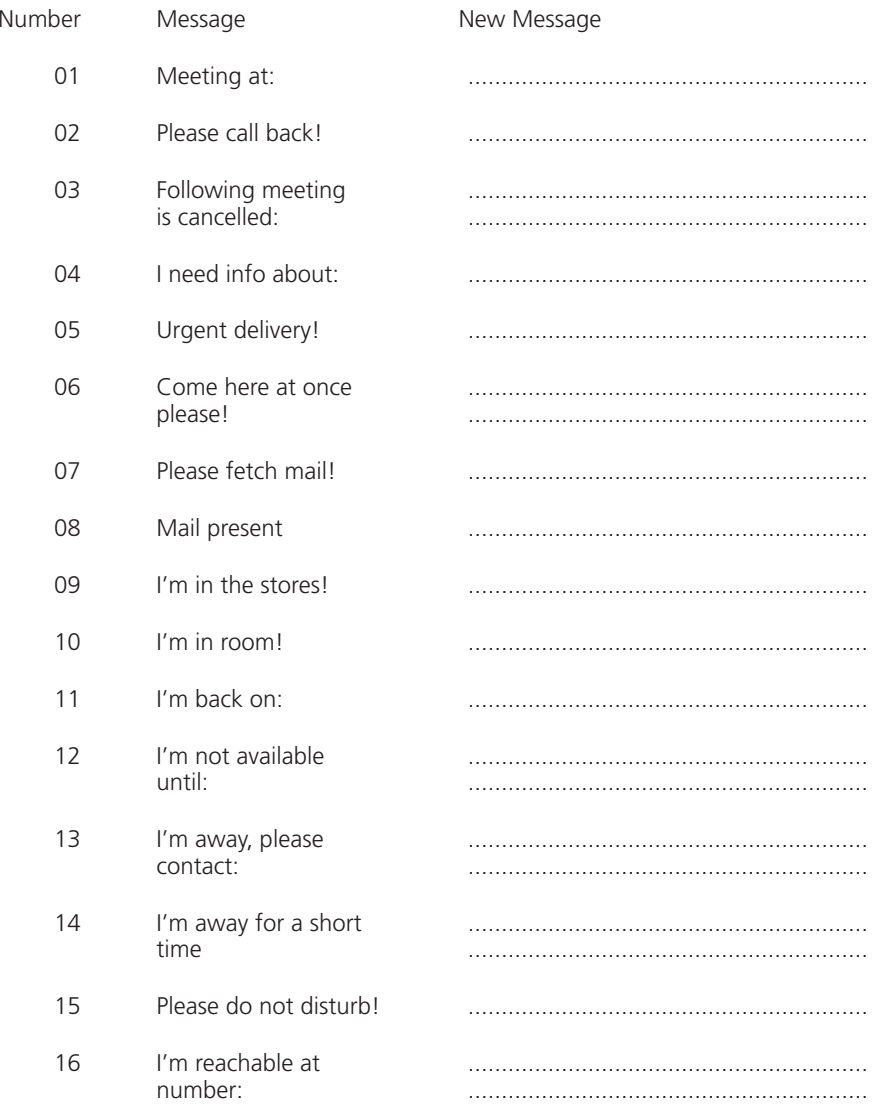

### **Which prefix code numbers to dial**

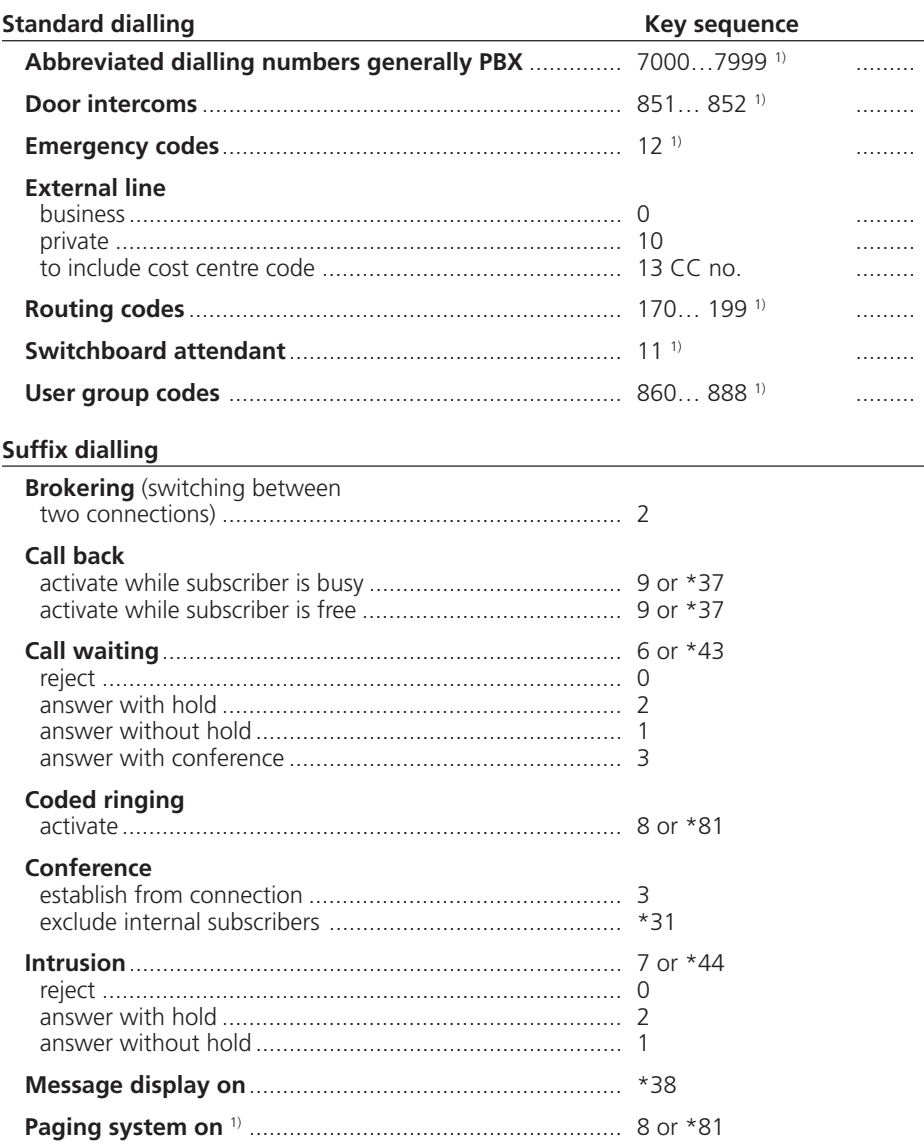

1) The definition and the number range are software and PBX dependant

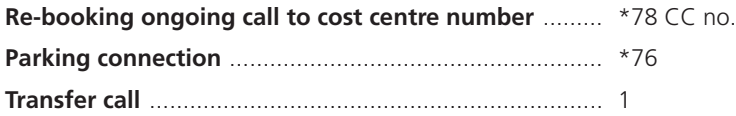

### **Prefix dialling**

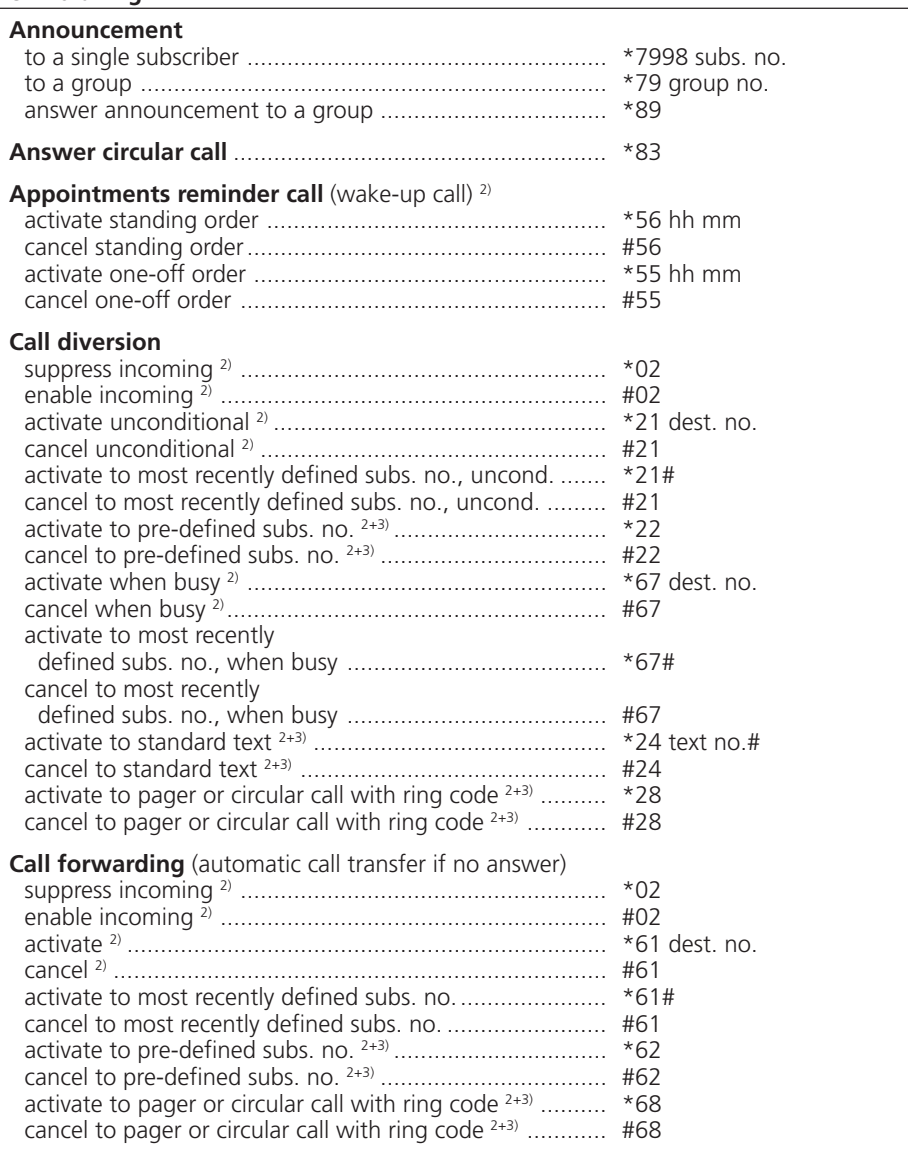

2) Remote control possible

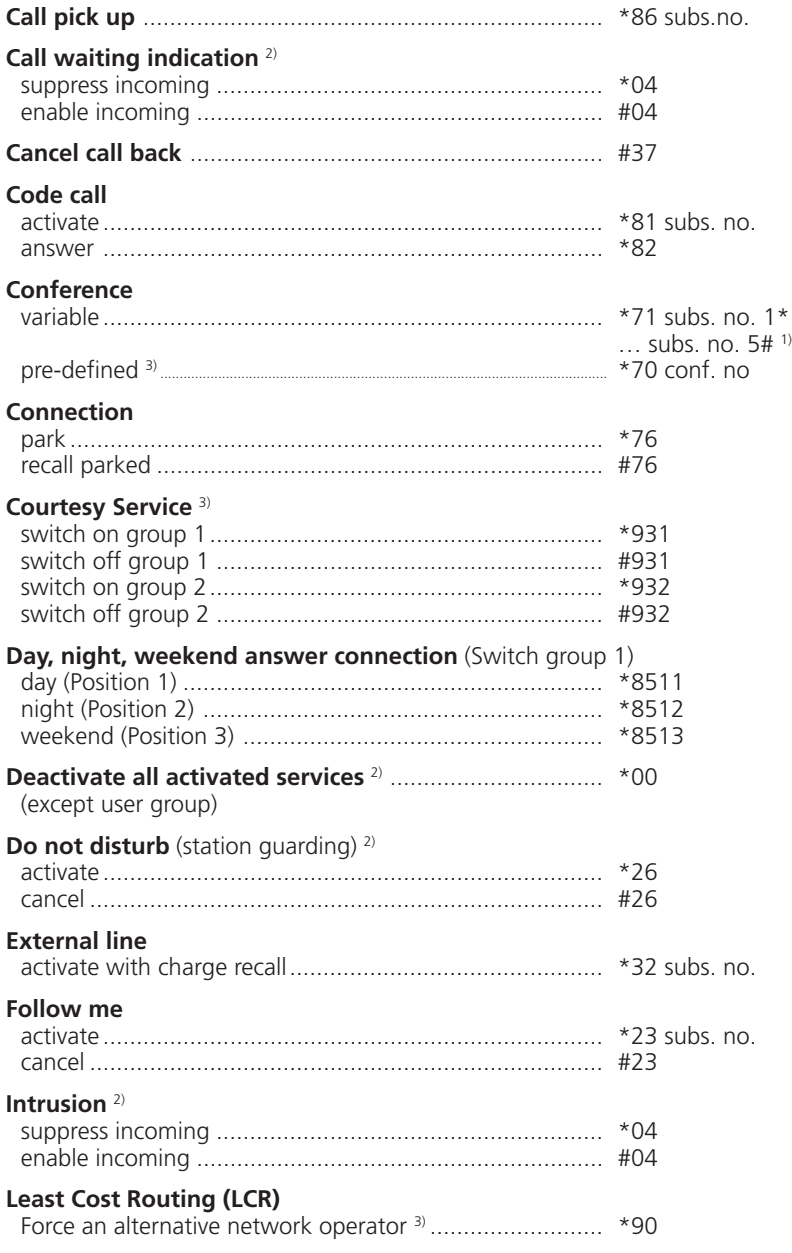

1) The definition and the number range are software and PBX dependant

2) Remote control possible

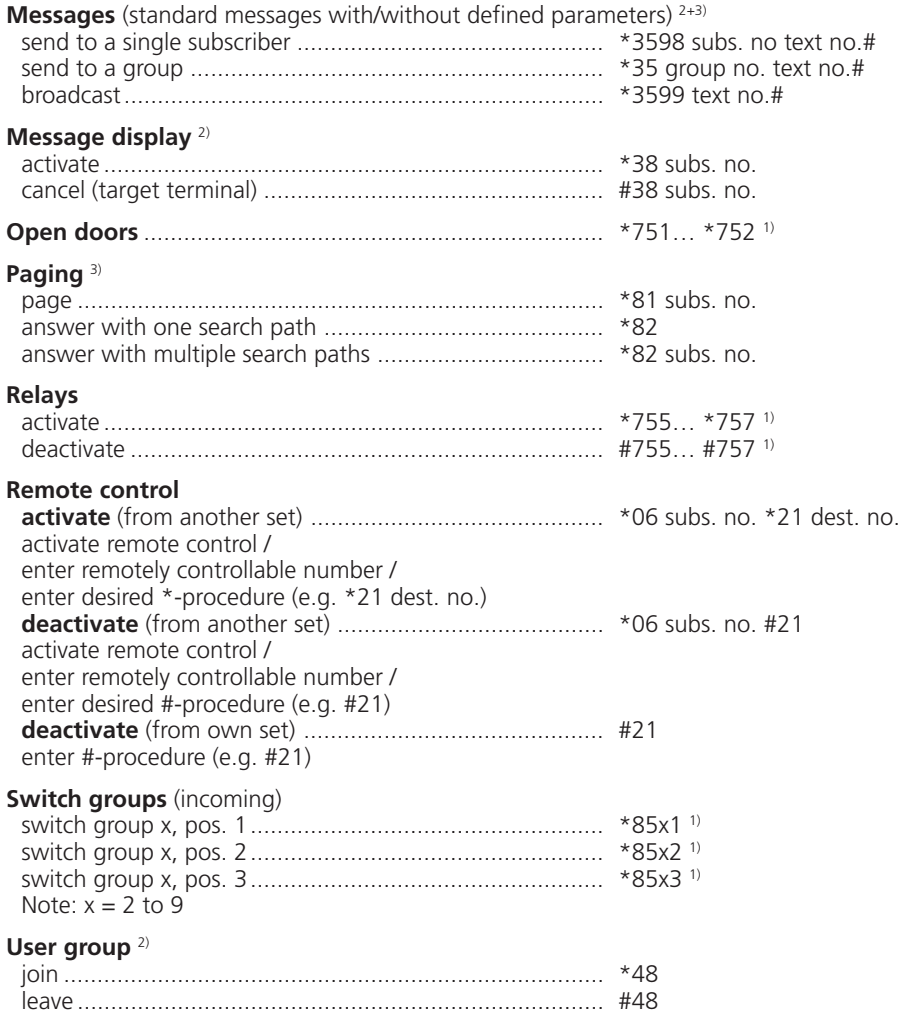

1) The definition and the number range are software and PBX dependant

2) Remote control possible

# **Index**

## **A**

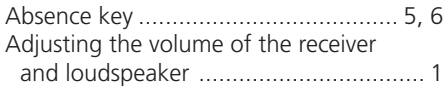

### **B**

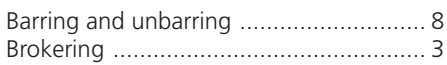

# **C**

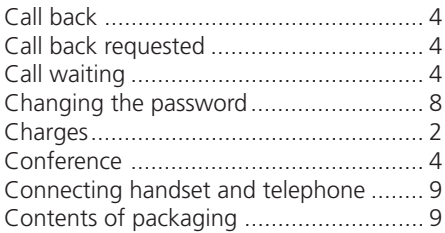

## **D**

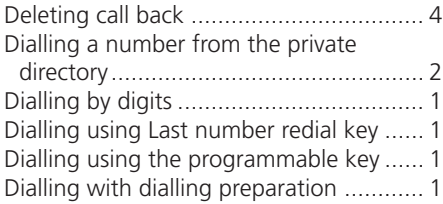

## **E**

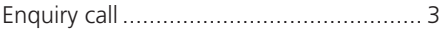

## **L**

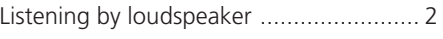

### **M**

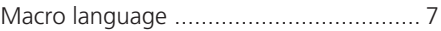

## **P**

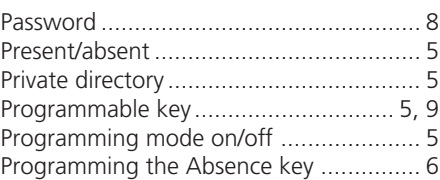

## **S**

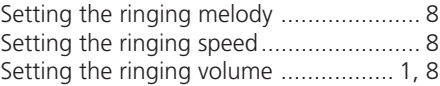

## **T**

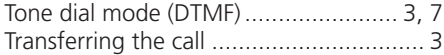

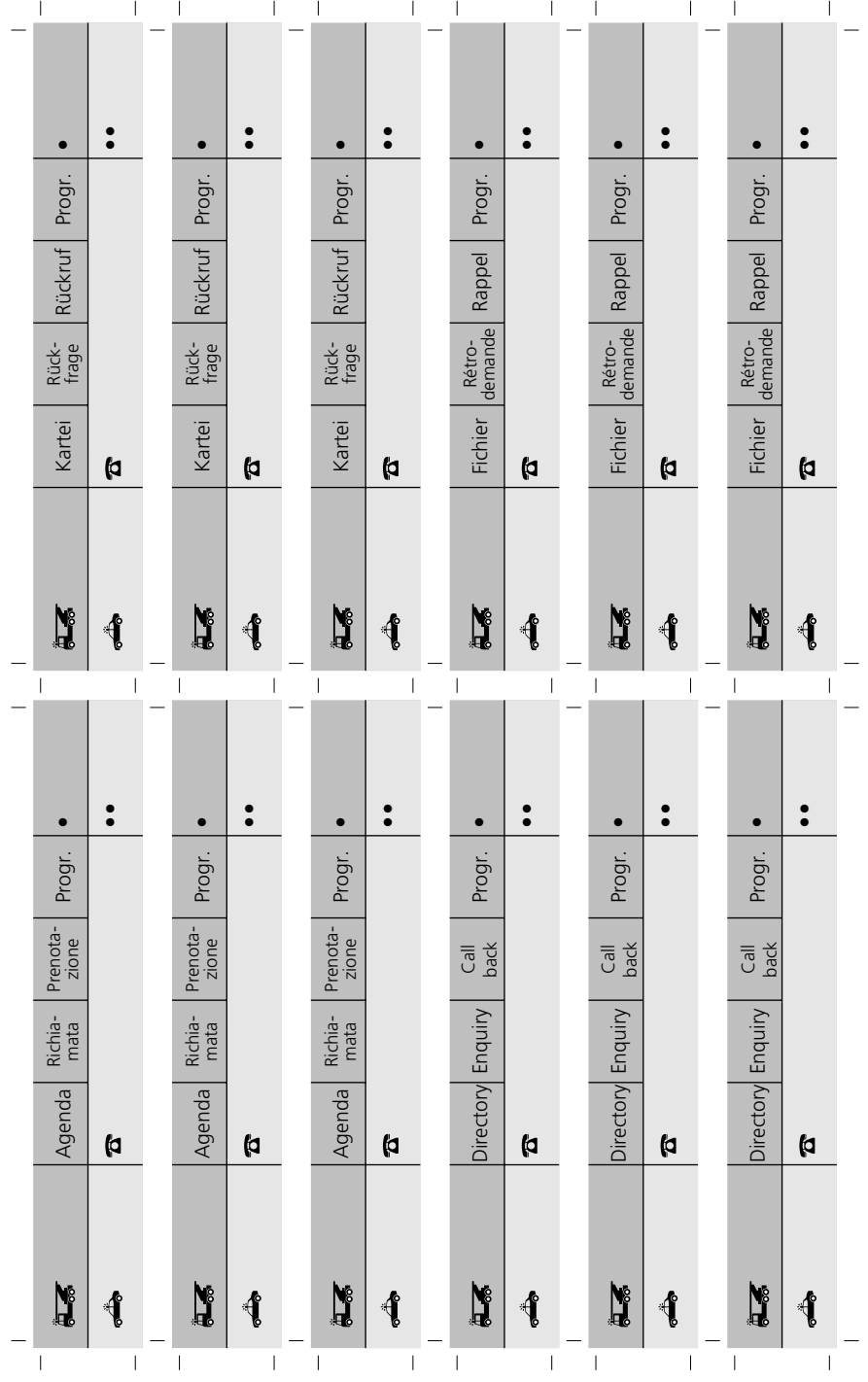

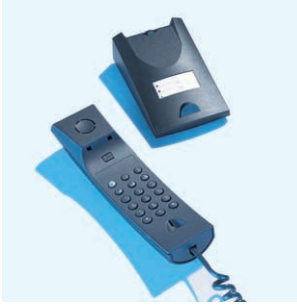

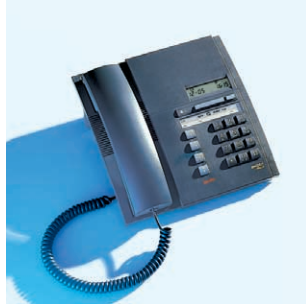

*Office 10 Office 20* 

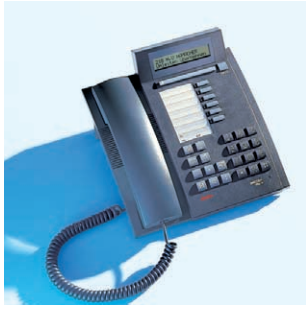

*Office 30 Office 40* 

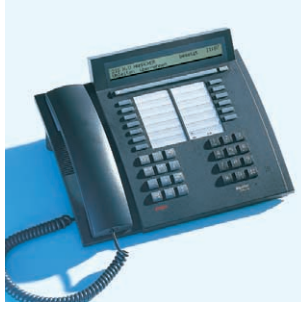

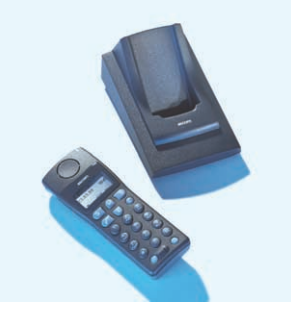

*Office 130 Office 150* 

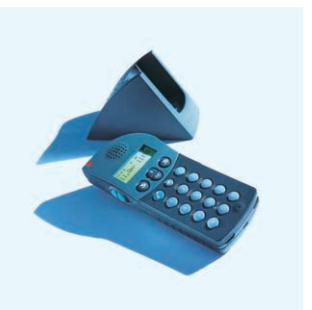

**ascom** thinks ahead